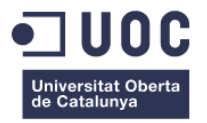

# **JUGA I APRÈN.**

Memòria de Projecte Final de Màster Aplicacions Multimèdia **Màster Aplicacions Multimèdia** Itinerari professionalitzador

### **Autor: Rubén Sellés Soler**

Consultor: Sergio Schvarstein Liuboschetz Professor: David García Solórzano

12 / 01 / 2014

## **Crèdits/Copyright**

#### **Crèdits**

Rubén Sellés Soler (autor) Maria José Crespo Negro (col·laboradora i assessora pedagògica del producte)

#### **Copyright**

© (Rubén Sellés Soler)

Reservats tots els drets. Està prohibit la reproducció total o parcial d'aquesta obra per qualsevol mitjà o procediment, compresos la impressió, la reprografia, el microfilm, el tractament informàtic o qualsevol altre sistema, així com la distribució d'exemplars mitjançant lloguer i préstec, sense l'autorització escrita de l'autor o dels límits que autoritzi la Llei de Propietat Intel·lectual.

## **Dedicatòria/Cita**

A la meva família.

A la meua parella Bea, per la paciència que ha tingut amb mi aquests darrers mesos.

Al meu fill Blai, per ser el regal més gran que he rebut mai.

## **Agraïments**

- A Maria José Crespo Negro, per la seva ajuda desinteressada.
- A Sergio Schvarstein Liuboschetz, per l'atenció prestada.

## **Abstract**

Creation of interactive prototype of an application Android for mobile devices to children of 3, 4 and 5 years mainly consists of six games to learn in a fun way and entertaining letters, numbers and colors. The prototype includes designing screens the application and all its elements (icons, buttons, illustrations, animations and text). Also included in the project document as a plane with the premises for future promotion and marketing of the application. The ultimate aim is to achieve an interactive prototype application as a basis for future programming and a promotional and marketing plan as a guide for future release.

## **Resum**

Creació del prototip interactiu d'una aplicació per a dispositius mòbils Android dirigida a nens de 3, 4 i 5 anys principalment, formada per sis jocs per a que aprenguin de manera divertida i entretinguda les lletres, els números i els colors. El prototip inclou el disseny de les pantalles de l'aplicació i tots els seus elements (icones, botons, il·lustracions, animacions i text). També s'inclou al projecte un document a mode de pla amb les premisses per a una futura promoció i comercialització de l'aplicació. L'objectiu final del projecte és aconseguir un prototip interactiu de l'aplicació que serveixi de base per a la seva futura programació i d'un pla de promoció i comercialització que serveixi de guia per a la seva futura eixida al mercat.

#### **Paraules clau**

Prototip interactiu, Aplicació Android, Dispositius mòbils, Nens, Jocs, Aprendre, Lletres, Números, Colors, Promoció, Comercialització

## Índex

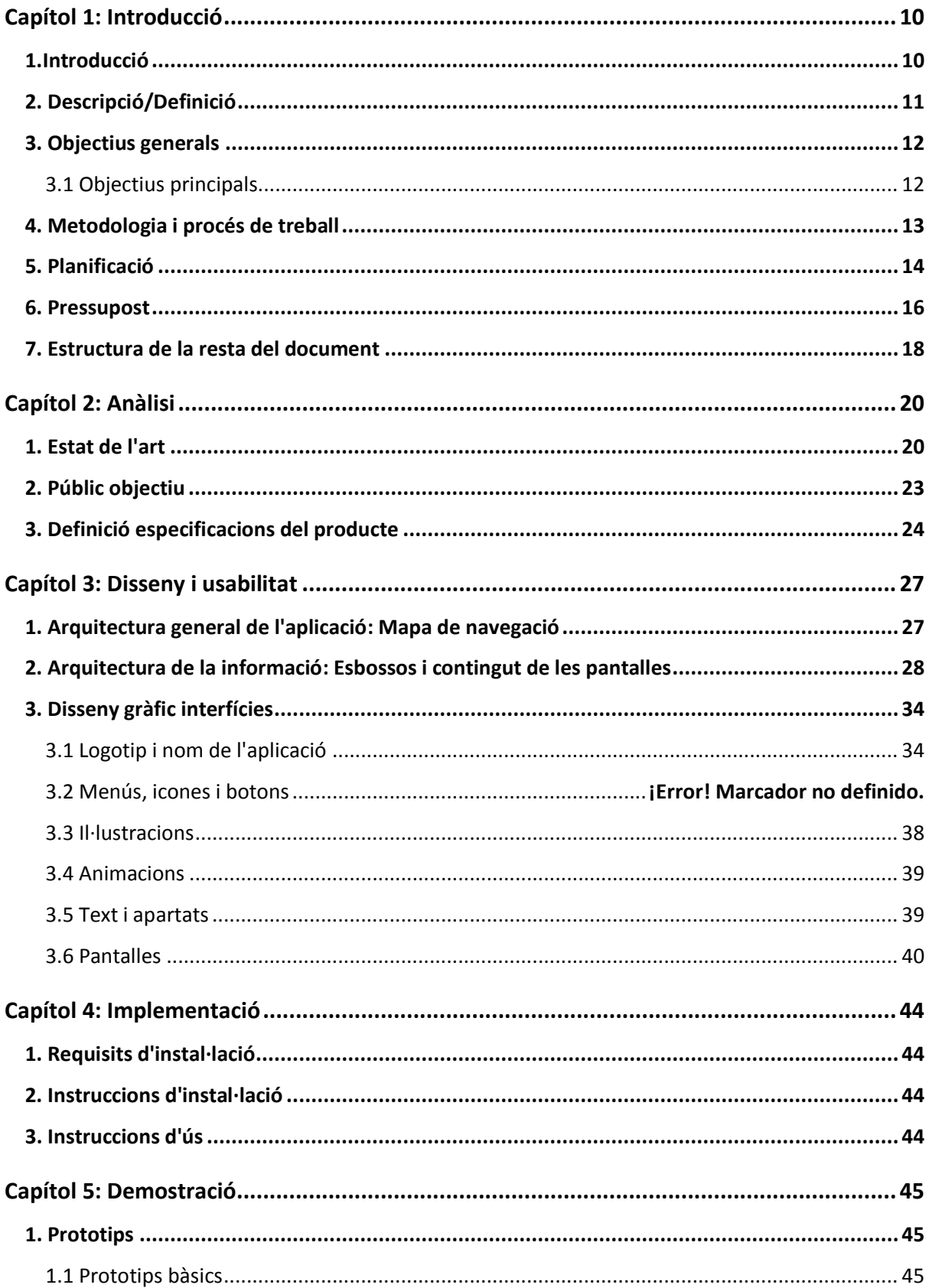

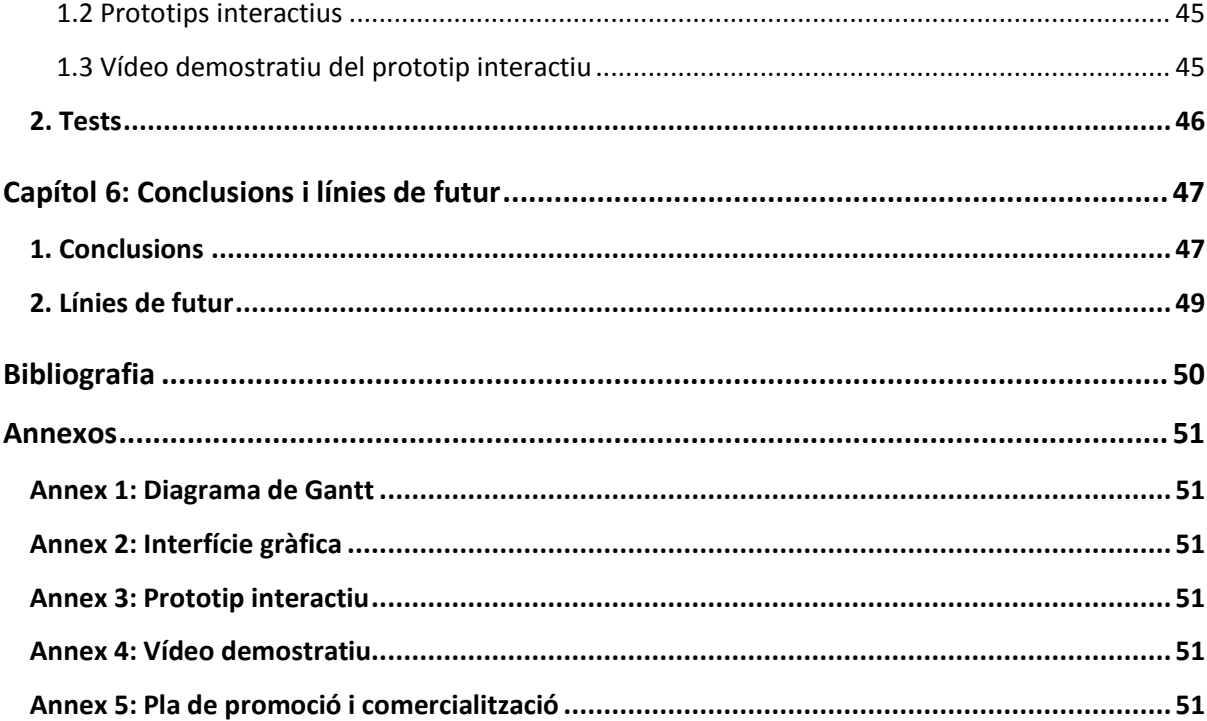

## **Figures i taules**

## Índex de figures

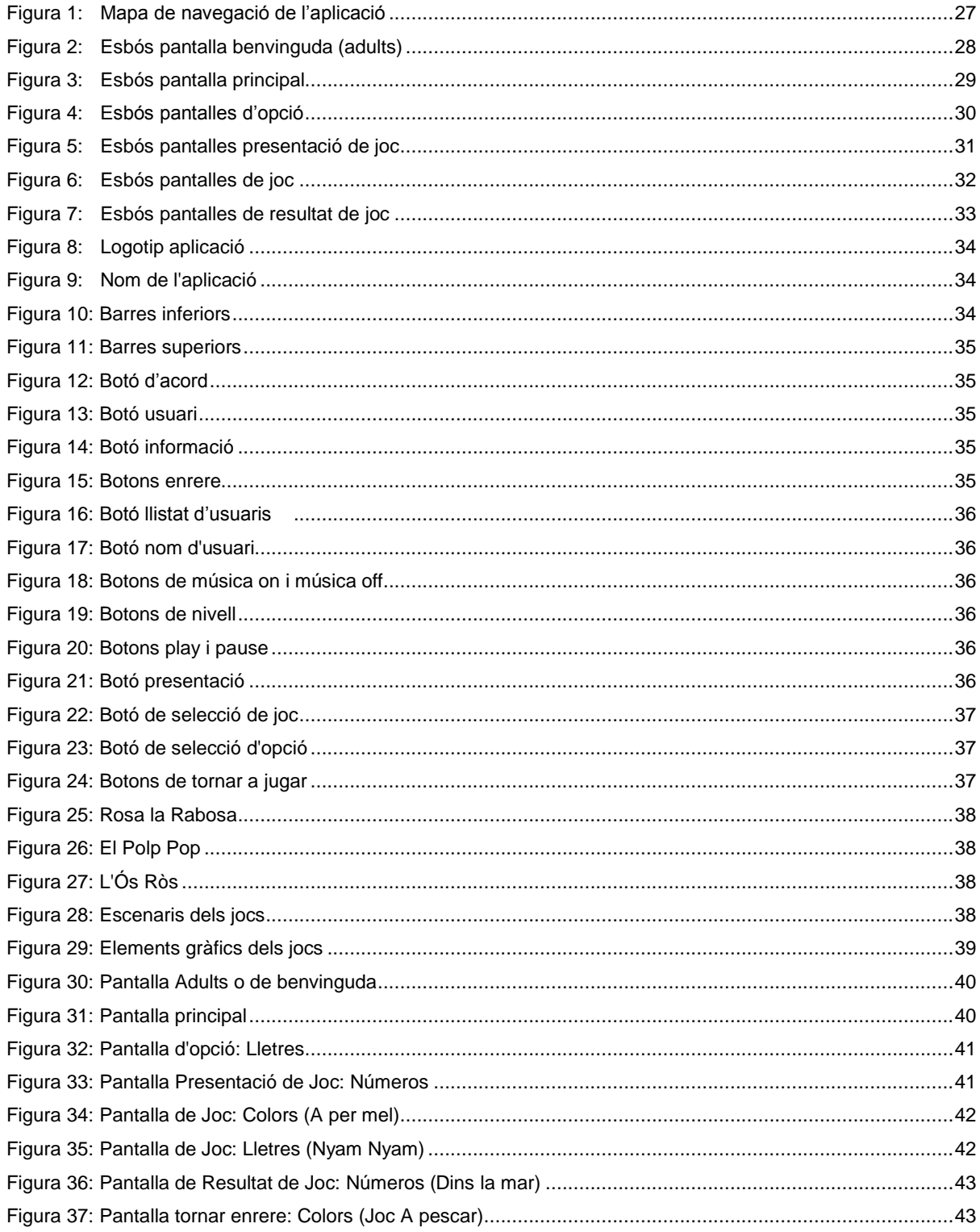

## **Índex de taules**

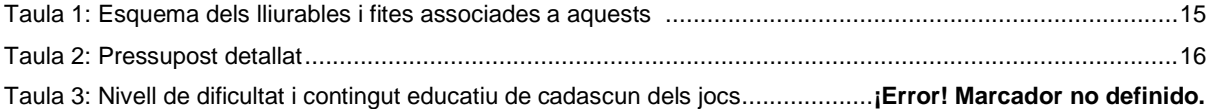

# **Capítol 1: Introducció**

## **1.Introducció**

A l'actualitat els dispositius mòbils formen part de la vida diària de les persones. El seu ús és generalitat i cada vegada més freqüent, a l'igual que cada vegada són més les prestacions i serveis que aquests ofereixen. Visitar una pàgina d'internet, llegir un llibre, consultar el compte corrent, emprar el gps, fer una foto, veure una pel•lícula, compartir arxius, relacionar-se amb altres usuaris, descarregar contingut, jugar a un joc, etc. El llistat d'aplicacions d'un dispositiu mòbil és molt extens i el seu ús a dia d'avui imprescindible. Un ús que cada vegada s'estén a més sectors de població i públics diferents, entre ells els nens i nenes en edat infantil.

A partir dels 2 anys d'edat, els nens i nenes accedeixen cada vegada de manera més habitual als dispositius mòbils dels seus pares i mares, fent ús de diverses aplicacions (jocs, aplicacions per a pintar i calorejar, veure sèries infantils, etc.). Aquest fet pot suposar una bona oportunitat per a l'educació dels més menuts però pot tenir també greus conseqüències si es duu a terme sense la supervisió i control dels pares i les mares  $^1$ . El paper d'aquests últims és molt important en l'educació dels seus fills. Els més menuts aprenen molt jugant, ensenyant als seus pares allò que han fet, vist o descobert, així que aquests tipus de dispositius i aplicacions permeten als pares dels més menuts realitzar una verdadera tasca educativa  $^2$ . Són els pares els responsables de que els seus fills no siguin uns simples consumidors d'entreteniment i oci, es tracta de conscienciar-los de que aquestes "hores mortes" que passen els seus fills cara als dispositius mòbils siguin de profit per a aquests.

És per això que s'ha d'aprofitar l'ampli ventall de possibilitats educatives que ofereixen aquests dispositius per a que els més menuts aprofitin el temps que romanen front a aquests dispositius i que no sigui sols per entretenir-se i consumir contingut multimèdia, sino que a més els serveixi per aprendre i reforçar allò que els ensenyen a les escoles i a les bressoles. I una bona manera de fer-ho és mitjançant una aplicació educativa que els ajudi a aprendre i reforçar coneixements mentre juguen i s'entretenen.

<sup>(1,2)</sup> Cabanes Amorós, Paula "La importancia del juego en la educación infantil".. Nov. de 2011.

#### **2. Descripció/Definició**

Al present projecte s'aborda la creació del prototip interactiu d'una aplicació per a dispositius mòbils Android. Es tracta d'una aplicació educativa en català, dirigida a nens i nenes de 3, 4 i 5 anys principalment, per a que aprenguin les lletres, els números i els colors mentre juguen i es diverteixen. En resum, una aplicació amb un recull de jocs didàctics per a que els nens i nenes aprenguin jugant. L'aplicació s'anomena *JUGA I APRÈN,* i és unjoc educatiu dirigit a nens i nenes de 3, 4 i 5 anys, per a que aprenguin números, lletres i colors mentre juguen i es diverteixen.

Es tracta d'aconseguir una aplicació interessant per als pares i mares i atractiva per als nens i nenes, de manera que els primers se sentin satisfets perquè els seus fills estiguin aprenent i reforçant lliçons escolars i que els segons es diverteixin mentre ho fan.

El projecte inclou totes les fases del desenvolupament de l'aplicació (exceptuant la seva programació): definició de les funcions, definició del públic objectiu i usuaris, elaboració del mapa de navegació, prototipatge bàsic, creació dels elements gràfics i de les animacions, prototipatge fina i la planificació de la seva promoció i comercialització. Com a resultat s'obtindrà un prototip interactiu i navegable de l'aplicació i les directrius bàsiques per poder promocionar-la i comercialitzar-la adequadament.

JUGA I APRÉN, és un conjunt jocs educatius agrupats per temàtiques i amb diferents nivells de dificultat que tenen la finalitat de que els nens aprenguin jugant. L'aplicació es divideix en tres opcions (lletres números, colors i) amb dos jocs diferents i tres nivells de dificultat per a cadascuna de les opcions. Els nivells de dificultats vénen donats segons l'edat de l'usuari: fàcil (3 anys), mitjà (4 anys) i difícil (5 anys). Aquests nivells són recomanats i orientatius i un mateix usuari pot fer servir el nivell que desitgi al joc. Això sí, la primera vegada que un usuari nou empri l'aplicació és recomanable que ho faci acompanyat d'un adult ja que seran aquests qui escullin el nivell amb que el nen iniciarà el joc per primera vegada.

#### **3. Objectius generals**

- 1. Dissenyar el prototip interactiu d'una aplicació educativa dirigida a nens i nenes de 3, 4 i 5 anys principalment.
- 2. Que l'aplicació sigui el suficient rellevant per a que els adults la descarreguin i el suficient atractiva per a que els nens l'utilitzin.
- 3. Que el contingut de l'aplicació sigui l'adequat a l'edat dels usuaris.
- 4. Deixar clares les directrius i les bases per a la futura promoció i comercialització de l'aplicació.

#### *3.1 Objectius principals*

Objectius de l'aplicació/producte/servei:

- Dissenyar el prototip interactiu d'una aplicació educativa .
- El seu contingut ha d'estar format per diferents jocs educatius.
- El seu contingut ha d'estar dividit en diferents categories o opcions.
- El seu contingut ha d'estar diferenciat i adequat segons l'edat i el nivell dels usuaris.
- La seva interfície ha de ser senzilla, atractiva i intuïtiva acord a les necessitats del usuaris.
- Els elements gràfics, il·lustracions i animacions de l'aplicació han de ser els adequats a l'edat dels usuaris.
- Han d'estar establides les primeres directrius promocionals de l'aplicació: publicitat, disseny d'un lloc web, accions promocionals i màrqueting online.
- Han d'estar definides les bases per a la futura comercialització de l'aplicació: monetització i canals de distribució.

Objectius per al client/usuari:

- El client (persona adulta) ha de trobar rellevant i quedar satisfet amb el contingut de l'aplicació per descarregar l'aplicació i promoure el seu ús.
- L'usuari (nens i nenes de 4, 5 i 6 anys) han de trobar atractiu i divertit el contingut de l'aplicació per fer-ne un ús reiterat de la mateixa.

Objectius personals de l'autor del TF:

- Satisfacció personal pel treball realitzat.
- Beneficis econòmics en vista a una futura possible comercialització del l'aplicació.

### **4. Metodologia i procés de treball**

Per desenvolupar aquest treball s'ha optat per desenvolupar un producte des de zero. Es tracta del prototip interactiu d'una aplicació per a dispositius mòbils Android. L'aplicació és una sèrie de jocs educatius i està dirigida a nens i nenes de 3, 4 i 5 anys principalment.

Per a fer-ho en primer lloc s'ha fet un estudi de l'actual panorama d'aplicacions d'aquest tipus existents al mercat, en concret al Google Play Store, per conèixer les característiques d'aquestes aplicacions, els seus punts forts i dèbils.

Una vegada fet açò i amb les idees clares del que es va a fer, s'ha fet la planificació temporal del projecte. Per a fer-ho s'ha emprat el programari MS Project.

A continuació, i seguint les línies de la planificació inicial, s'ha fet una conceptualització de l'aplicació que es vol desenvolupar (funcionalitats, objectius, contexts d'us, etc.), per a que, una vegada acabada, serveixi com a guia de contingut per al disseny del prototip. En aquesta tasca cal destacar l'ajuda de Maria José Crespo Negro, qui ha assessorat l'autor en la elecció dels recursos pedagògics a emprar per crear els jocs educatius.

Una vegada definit el contingut s'ha passat a estructurar-lo i distribuir-lo a les futures pantalles de l'aplicació en un mapa de navegació que serveixi de guia gràfica per conèixer el que serà l'esquelet de l'aplicació (navegació entre pantalles, estructura de la informació, etc.).

A continuació s'han fet els primers esbossos de les pantalles, primer a mà alçada i després amb ferramentes de disseny gràfic (Photoshop i programes de disseny vectorial). Una vegada fets, avaluats i acceptats els esbossos de les pantalles s'ha procedit amb el disseny de la interfície gràfica. Aquesta ha estat la part del projecte que més temps i esforç a suposat. S'han dissenyat el logotip i totes les pantalles de l'aplicació, amb les seves animacions i il.lustracions, textos, menús, icones i botons. Per a fer-ho s'ha emprat Freehand, Photoshop i Adobe Flash.

El següent ha estat el prototipatge de les pantalles. Per a aconseguir un prototip interactiu i navegable de l'aplicació s'ha emprat el programari Justinmind Prototyper Free 5.6.1 . D'aquesta manera s'ha creat el prototip final de l'aplicació a programar.

Per últim i per acabar amb la part del producte a desenvolupar en el present projecte, s'han redactat les principals premisses per a la futura promoció i comercialització de l'aplicació.

## **5. Planificació**

Fites, tasques associades a cada fita i data de finalització de les mateixes

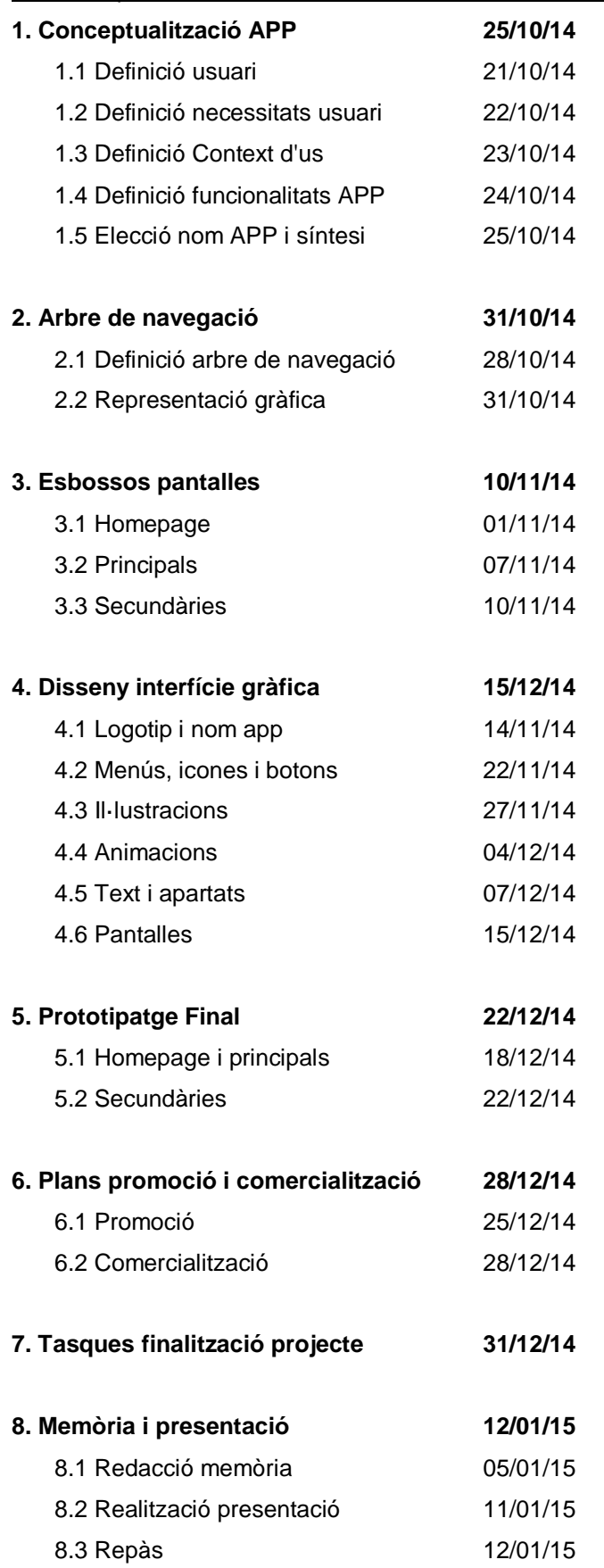

#### • Fites significatives:

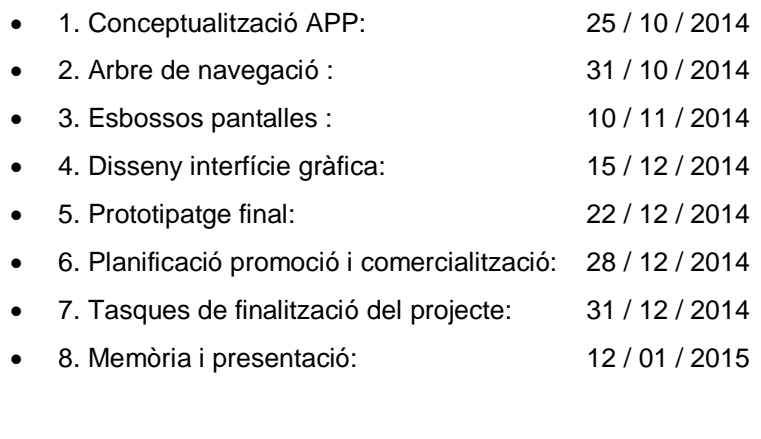

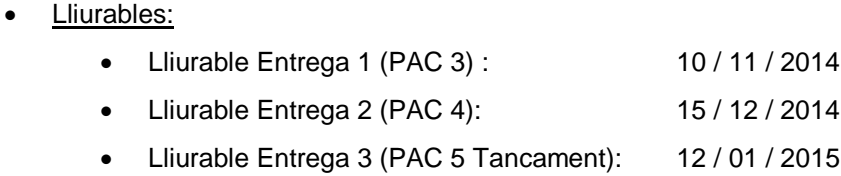

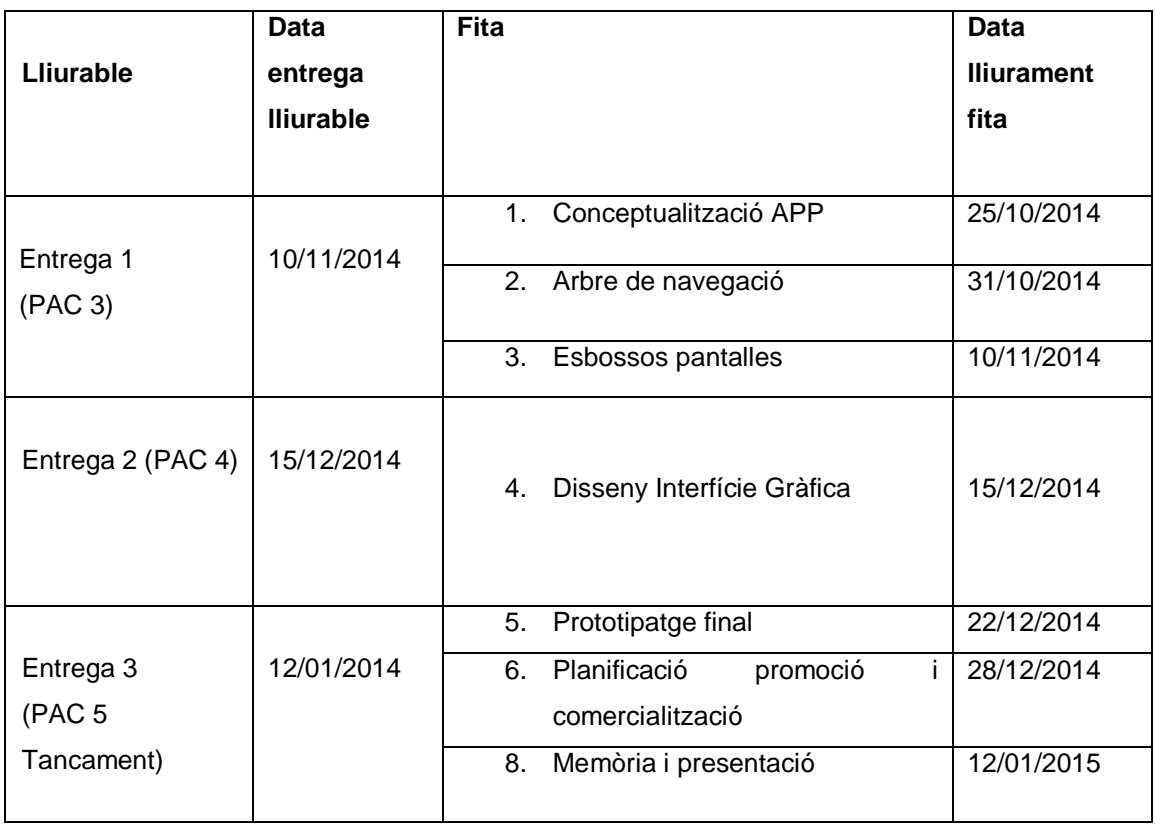

Taula 1: Esquema dels lliurables i fites associades a aquests

#### · Diagrama de Gantt:

Per visualitzar el diagrama de Gantt amb la planificació del projecte consultar l'arxiu adjunt *Annex1\_diagramagantt* .

### **6. Pressupost**

El següent pressupost és una estimació del que hagués suposat el projecte en cas d'haver remunerat les persones que han treballat en ell: l'equip humà. Per a calcular-lo s'ha fet una valoració del treball realitzat dividint-lo en les tasques realitzades i adjudicant-los un preu de 30€/hora. S'ha deixat fora del pressupost l'esforç dedicat tant la memòria com la presentació del projecte així com tota la documentació entregada a cada PAC.

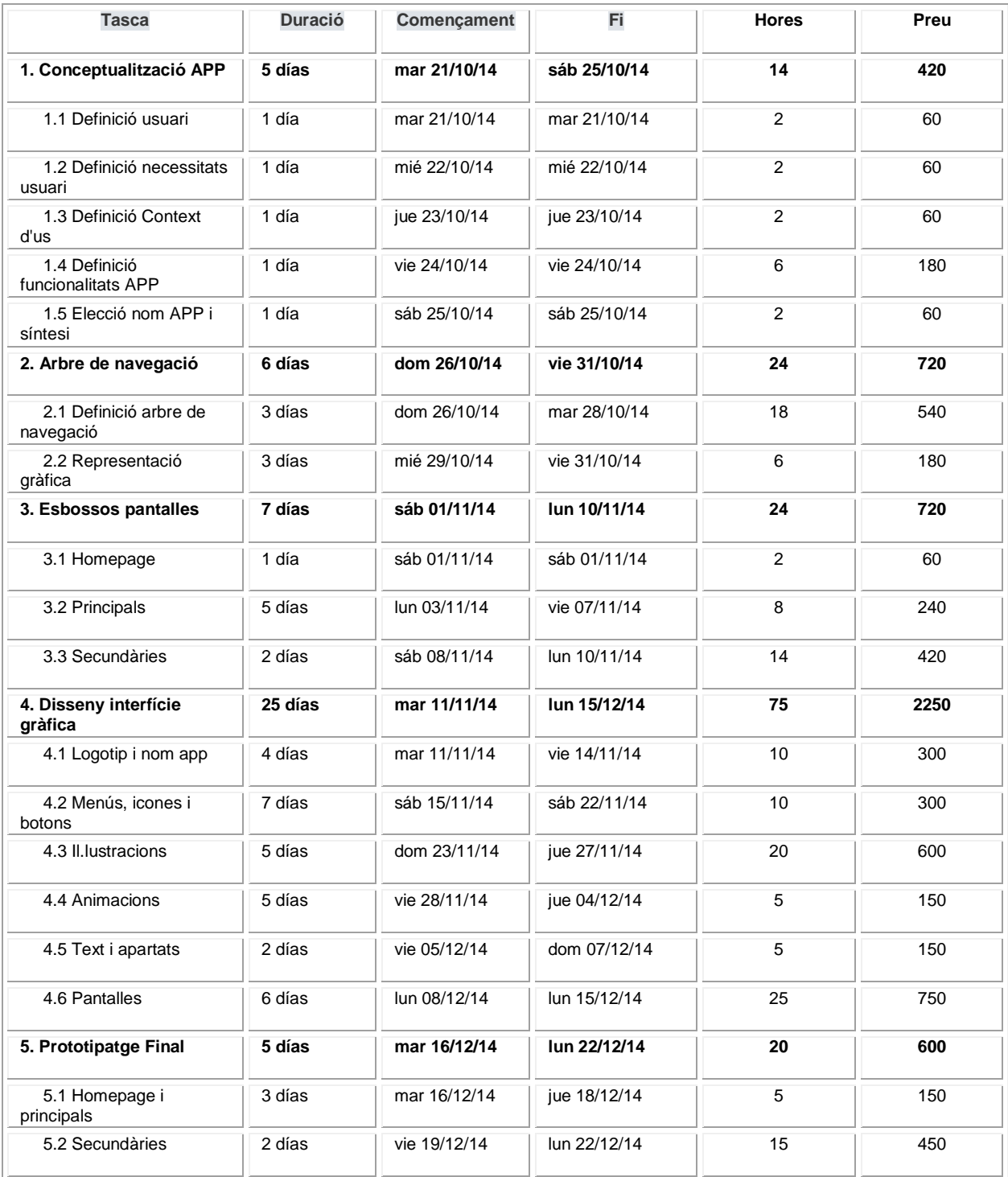

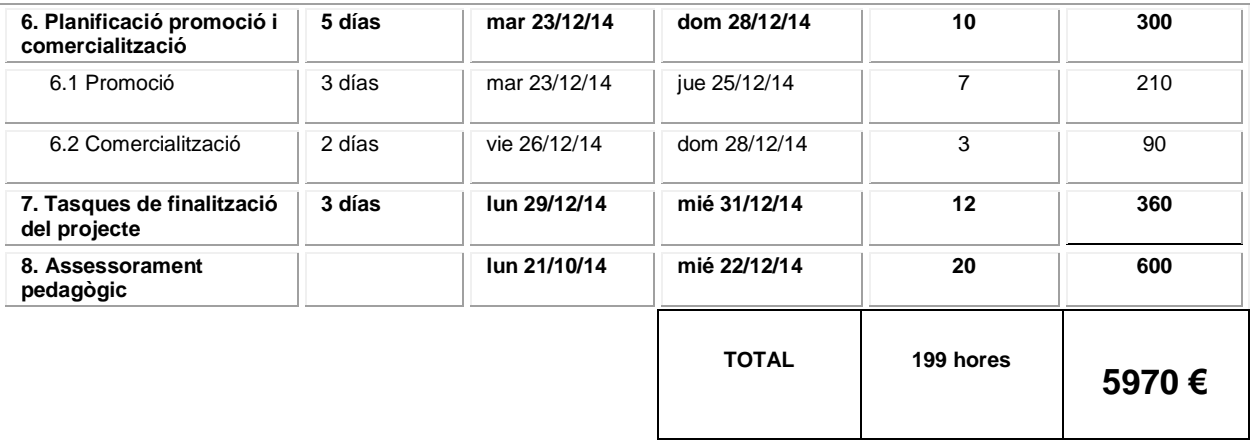

Taula 2: Pressupost detallat

El total del cost de l'equip humà del projecte serien 5970 €.

### **7. Estructura de la resta del document**

A continuació es farà una breu descripció dels capítols que acaben de formar aquesta memòria del projecte.

- El Capítol 2: Anàlisi, està format per tres punts:
	- 1. Estat de l'Art: on es fa un recorregut als antecedents, l'estat actual, estudis i teories en relació al concepte del joc com a element educatiu per als més menuts i el rol dels adults en aquesta tasca. També es fa un petit repàs al panorama actual d'aplicacions educatives.
	- 2. Públic objectiu: es tracta de la definició del públic i usuaris als quals està dirigit l'aplicació, les seves necessitats i els contexts en els quals l'emprarien.
	- 3. Definició de les especificacions del producte: es tracta de mostrar al detall totes les funcionalitats de l'aplicació, tot el que ofereix als usuaris. Que té i que fa.
- El Capítol 3: Disseny i usabilitat, està format per tres punts:
	- 1. Arquitectura general de l'aplicació: Mapa de navegació.: en aquest punt és pot veure una imatge del mapa de navegació de l'aplicació Juga i Aprèn i una petita explicació per a la seva correcta interpretació.
	- 2. Arquitectura de la informació: Esbossos i contingut de les pantalles.: on es poden veure les imatges de tots els esbossos de les pantalles de l'aplicació i la descripció de tots els elements que les formaran.
	- 3. Disseny gràfic de la interfície: es tracta d'un recull de tots els elements gràfics que formaran el prototip (logotip i títol, icones i botons, il·lustracions, animacions, text i apartats, i una petita selecció de les principals pantalles de l'aplicació).
- El Capítol 4: Implementació, està format per tres punts:
	- 1. Requisits d'instal·lació: on s'explica quin programa instal·lar per poder navegar pel prototip interactiu.
	- 2. Instruccions d'instal·lació: on s'explica com s'instal·la el programa.
	- 3. Instruccions d'ús: on s'explica com emprar el programa per poder visualitzar correctament el prototip interactiu.
- El Capítol 5: Demostració, està format per dos punts:
	- 1. Prototips: fa una petita explicació dels tipus de prototips que s'han generat al projecte i ofereix l'enllaç a un petit video demostratiu del prototip interactiu.
	- 2. Tests: on s'explica les proves que es varen fer per provar el prototip.
- El Capítol 6: Conclusions i línies de futur, està format per 2 punts:
	- 1. Conclusions: on s'exposen les principals conclusions a les quals s'ha arribat a aquest projecte i com s'ha arribat a aquestes
	- 2. Línies de futur: on s'exposen les idees que es tenen per al prototip interactiu per a un futur pròxim.

# **Capítol 2: Anàlisi**

### **1. Estat de l'art**

Tradicionalment, el joc s'ha emprat com a un element educatiu d'aprenentatge. Ja en la època clàssica, tant a Grècia com a Roma el joc infantil estava present a la vida quotidiana dels més menuts. A l'època medieval els jocs ja representaven animals i figures humanes. A partir del segle XVII ja es concep el joc com un element facilitador de l'aprenentatge. A partir del segle XIX fins al dia d'avui són moltes les teories sobre joc i educació i molts els autors que han abordat aquest tema, entre els que destaquen Jean Piaget, Lev Vygotski, Donald Winnicott, George H. Mead o Jerome Bruner. Tots aquests, tot i discernir uns dels altres en alguns punts de la seva teoria, arriben a la conclusió de que el joc és un element de vital importància en l'educació dels infants, per al seu desenvolupament cognitiu i social.

Amb aquest estudi de l'estat de l'art es pretén il·lustrar la importància del joc per a l'educació dels més menuts. Per a fer-ho en primer lloc s'exposaran a grans trets les característiques, els beneficis i les funcions que té el joc com a element d'aprenentatge, i del paper que tenen els pares i educadors al respecte. Tot seguit es veurà el paper que tenen les TIC i les possibilitats que ofereixen quant a formats i tipus de jocs educatius infantils. Per acabar es farà referència al cas concret de les aplicacions mòbils educatives, a les seves característiques i peculiaritats.

A partir dels 2 anys apareix l'etapa del joc social en les persones amb la qual els nens i nenes juguen cada vegada més entre ells i amb els adults. És per això de vital importància introduir el joc en aquesta etapa de creixement dels més menuts. El joc té la seva pròpia dinàmica i composició interna que els nens assumeixen de manera innata i que ajuda al seu desenvolupament.

El joc té diferents funcions que fan d'ell una eina imprescindible en aquesta tasca educativa: la funció cognitiva i social, mitjançant la qual els nens juguen, experimenten i interactuen amb persones i objectes de manera que van adquirint coneixement; la funció afectiva i emocional, amb la que el joc es transforma en un element d'equilibri emocional i per alliberar tensions; i la funció potenciadora del desenvolupament i l'aprenentatge, que fa del joc un camp d'assaig per a la comunicació i les habilitats dels nens i nenes que després apliquen en altres situacions de la vida real  $^3\!$ .

Tot açò fa del joc un factor essencial per a l'adaptació afectiva i emocional dels nens i nenes, un element bàsic per al seu desenvolupament i aprenentatge. Per als més menuts el joc suposa un esforç i la superació d'un repte personal que els posa a prova, els satisfà i afirma la seva autoestima  $^4$ .

(3,4) Cabanes Amorós, Paula "La importancia del juego en la educación infantil". Novembre de 2011.

Quant al paper o rol dels adults en la educació dels més menuts mitjançant el joc, cal destacar que tant pares com educadors i/o tutors, han d'acompanyar-los en el joc, no ensenyar-los. Es tracta d'estar present, escoltar-los, captar les seves inquietuds, observar, estar disponible, facilitar, participar i proposar <sup>5</sup>. Són els adults qui han d'aprendre a distingir els jocs pertinents, adequar el seu rol i aprendre a relacionar-se amb els nens mitjançant el joc.

En la societat actual les Tecnologies de la Informació i la Comunicació (TIC) són un element essencial per a informar-se, aprendre i comunicar-se <sup>6</sup>, i també ofereixen un ampli ventall de possibilitats per a l'educació dels més menuts. Amb les TIC augmenta la varietat d'entorn i situacions per a l'ensenyança i l'aprenentatge i també augmenta l'interès dels infants per emprar-les. Han modificat de forma significativa la forma en que les persones aprenen, s'informen, es comuniquen i s'entretenen <sup>7</sup>. Les TIC deuen ser emprades pel professorat d'infantil com un instrument quotidià per a l'educació per al fi educatiu, per a formar i preparar els alumnes més menuts, d'uns 3 anys en amunt. Cada vegada hi ha més centres educatius que han integrat les TIC a les seves aules d'infantil  $^8$ , alguns exemples són els ordinadors, les pissarres digitals, les videocàmeres, les tauletes digitals, el web, els blogs, el correu electrònic, software, hardware, etc. Un munt de dispositius, programes i aplicacions que també estan a l'abast dels pares i les mares per a fer-los servir en l'educació dels seus fills i/o reforçar els coneixements que adquireixen a l'aula.

Un exemple concret de TIC que està en auge actualment són les aplicacions per a dispositius mòbils (smatphones i tauletes). En l'actualitat hi ha un àmplia oferta d'aplicacions de tot tipus entre les que s'hi troben les educatives. Dins d'aquestes hi ha molts tipus d'aplicacions dirigides a uns públics també molt diferents. A continuació es mostra un petit recull d'aplicacions interessants i populars per aprendre números, lletres i colors, dirigides a nens i nenes d'educació infantil, ja que aquest públic són els usuaris principals de l'aplicació a desenvolupar en aquest TFM i la temàtica de les aplicacions també és la mateixa.

Una aplicació molt popular per aprendre lletres es "Aprendiendo el Abecedario": es tracta d'una aplicació de pagament per a iOS amb la qual els més menuts exerciten la memòria mentre juguen a fer parelles de lletres en diferents graus de dificultat mentre escolten el nom de les lletres. Una altra aplicació semblant és "Aprendiendo ABC": amb aquesta app gratuïta mitjançant animacions els nens aprenen l'abecedari de manera divertida i entretinguda fent servir la seva intuïció

Entre les aplicacions per aprendre números, cal destacar "El tren de los números": amb aquesta app de pagament els més menuts aprenen els números i las seva seqüència de manera divertida; el joc compta amb 3 nivells de dificultat depenent de l'edat dels nens (números del 0 al 9, números del 10 al

<sup>(5)</sup> Cabanes Amorós, Paula "La importancia del juego en la educación infantil".. Nov. de 2011.

<sup>(6,7)</sup> Santos Arévalo, Miguel. "Las TIC en la educación". Oct. de 2009.

<sup>(8)</sup> Asorey Zorraquino, E. y Gil Alejandre, J. "El placer de usar las TIC en el aula de Infantil". Nov. de 2009

20 i números del 0 al 99). Una altra seria "Números para ninos": aquesta app gratuïta ajuda als nens a aprendre com s'escriuen i es pronuncien els números mitjançant dos jocs diferents.

D'aplicacions per aprendre colors també hi ha vàries, com per exemple "Baby Learns Colours Touch Game": app gratuïta que presenta 3 jocs diferents per a que els més menuts aprenguin els colors mentre juguen d'una manera emocionant i divertida. Una altra aplicació és "Aprendre els colors": app gratuïta que presenta un joc d'associació per aprendre els color de manera que després de mostrar-se un color apareixen 3 imatges explicatives que coincideixen amb aquest color.

Una vegada vist panorama actual de les aplicacions educatives per als més menuts i el seu mercat, es creu oportú desenvolupar una aplicació educativa que mitjançant diferents jocs ajudi als nens d'educació preescolar i infantil a aprendre els números, les lletres i els colors, i que ho faci tot en una mateixa app, sense la necessitat de tenir que descarregar 2 o 3 aplicacions per a la mateixa funció. Tot i que ja existeixen aplicacions d'aquest tipus.

A continuació s'exposen les conclusions a les quals s'ha aplegat després d'aquest estudi de l'art:

- Tradicionalment el joc s'ha emprat com a element educatiu
- Diversos autors amb diferents teories han tractat la qüestió del joc com a element didàctic i tots han arribat a la conclusió de la importància que té per a la educació i el correcte desenvolupament dels més menuts.
- Per les seves característiques, és molt important introduir el joc en l'etapa de creixement dels nens i nenes.
- Les funcions del joc fan d'ell una eina imprescindible en la educació infantil, per al seu desenvolupament i aprenentatge.
- Els pares i mares han d'acompanyar als nens en el joc, no ensenyar-los que fer.
- Les TIC ofereixen un ampli ventall de recursos educatius per als més menuts.
- Les app mòbils són un exemple de TIC amb gran potencial per a l'aprenentatge dels nens i les nenes.
- Idoneïtat de desenvolupar una aplicació educativa

#### **2. Públic objectiu**

Dins del públic objectiu de l'aplicació Juga i Aprèn cal diferenciar entre els usuaris principals de l'aplicació i els seus clients.

- Usuari principal: nens i nenes de 3, 4 i 5 anys, els quals utilitzaran l'aplicació i jugaran amb ella.
- Client: qui també actua com a prescriptor. Són els pares, mares, tutors, educadors, etc., dels usuaris principals. Aquests són qui descarregaran l'aplicació i qui motivarà als nens i nenes a emprar-la. També seran qui ensenyi els més menuts el seu funcionament la primera vegada. Són principalment gent jove, d'ambdós sexes, de 30 a 50 anys aproximadament i de classe mitja i a alta principalment.

#### **2.1 Necessitats d'usuari**

- Usuari principal: tenen la necessitat d'entretenir-se i jugar i aprendre mentre ho fan.
- Client: necessiten sentir-se satisfets al saber que els més menuts estan aprenent mentre juguen, tenen així la sensació de que no estan perdent el temps i de que servirà per a que els nens i nenes reforcin allò que han aprés a l'

#### **2.2 Context d'ús de l'aplicació**

Principalment a casa, les primeres vegades acompanyats per un adult que els guiï. En el moment que els nens i nenes dominin el funcionament ja l'empraran sols.

També a reunions socials, al cotxe, tren, avió, a la sala d'espera del pediatra, etc., en qualsevol lloc on pugui servir per entretenir els més menuts.

En conclusió, un context d'ús ampli i variat que fa de l'aplicació sigui idònia per emprar-la en moltes situacions diferents.

## **3. Definició d'especificacions del producte**

- L'aplicació consta de 6 jocs educatius, 2 per cadascuna de les 3 opcions o categories a elegir: números, lletres i colors. Cada joc té un grau de dificultat recomanat depenent del nivell (edat) de l'usuari 3, 4 o 5 anys. En resum:
	- 3 nivells fàcil, mitjà i difícil (recomanats per a edats de 3, 4 i 5 anys respectivament)
	- 3 opcions o categories (lletres, números i colors)
	- 6 jocs diferents (2 per categoria: lletres, números i colors)

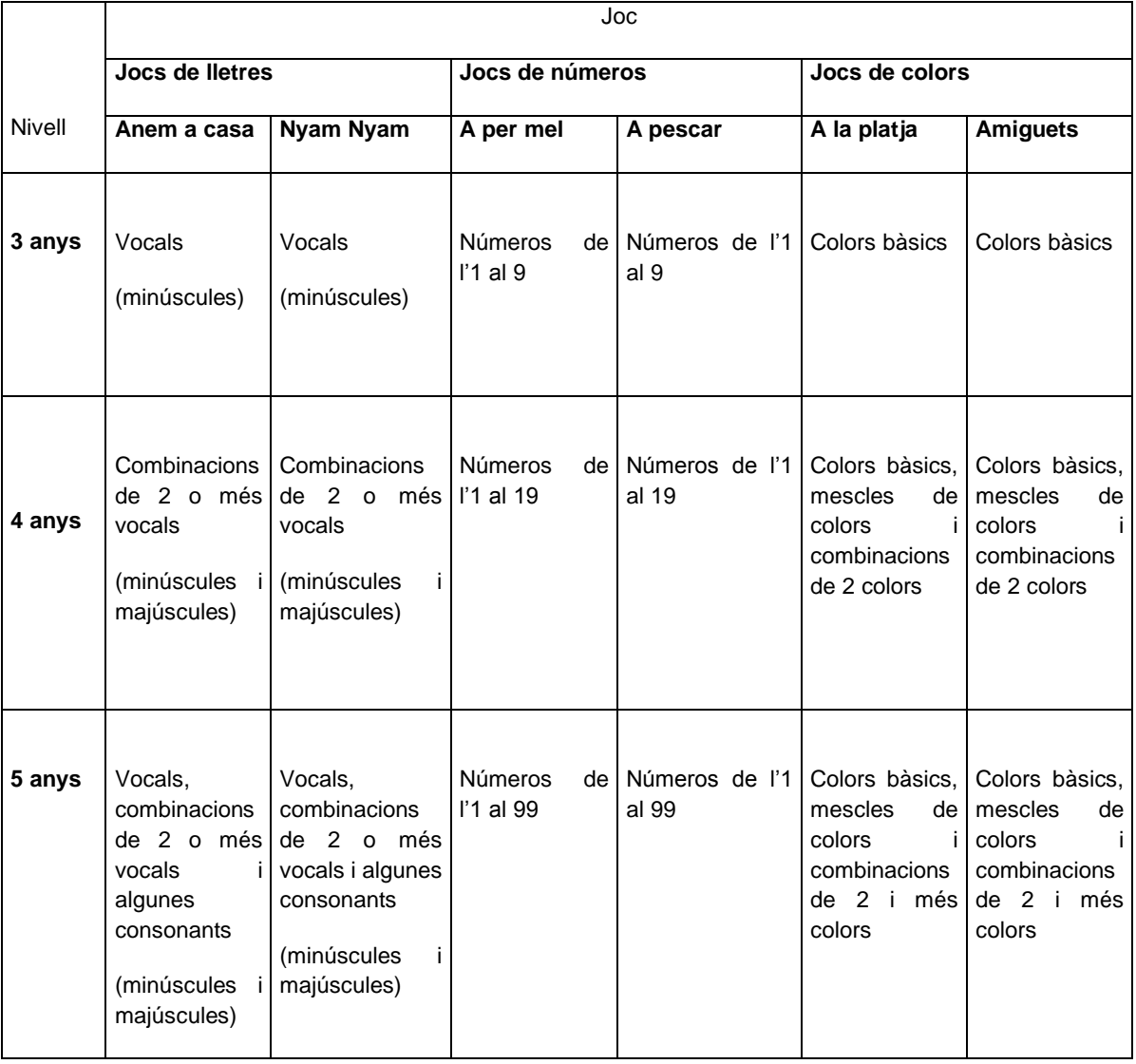

Taula 3. Nivell de dificultat i contingut educatiu de cadascun dels jocs

- Cada categoria o opció a elegir té un personatge associat el qual serà el protagonista de cada joc:
	- Un personatge per a números que serà el protagonista dels 2 jocs de números.
	- Un personatge per a lletres que serà el protagonista dels 2 jocs de lletres.
	- Un personatge per a colors que serà el protagonista dels 2 jocs de colors.
- Els jocs: (cada joc té una dificultat i un contingut educatiu depenent del nivell de l'usuari).
	- o Jocs de lletres:

Personatge: Rosa la Rabosa

- Joc 1: "Anem a Casa": l'usuari/a ha d'ajudar ajudar a Rosa la Rabosa a tornar a casa encertant les lletres que apareixen al camí.
- Joc 2: "Nyam Nyam": l'usuari/a ha d'ajudar a Rosa la Rabosa a recollir menjar en la cistella recollint les lletres que apareixen al costat de cada peça de menjar que va caient dels arbres.
- o Jocs de números:

Personatge: El Polp Pop

- Joc 1: "Dins la mar": l'usuari/a ha d'ajudar el Polp Pop a netejar el fons marí de brossa i deixalles contant el número d'objectes que s'arrepleguen.
- Joc 2: "Amiguets": l'usuari/a ha d'ajudar al Polp Pop a buscar els seus amiguets marins seleccionant els animalets que porten el número indicat al joc.
- o Jocs de colors:

Personatge: L'Ós Ros

- Joc 1: "A per mel": l'usuari/a ha d'ajudar a L'Ós Ros a aconseguir mel prement sobre els colors indicats al joc que porten les abelles.
- Joc 2: "A pescar": l'usuari/a ha d'ajudar a L'Ós Ros a pescar els peixos que siguin del color indicat al joc.
- Altres característiques de l'aplicació:
	- Animacions dels personatges per fer més divertida i entretinguda l'experiència a l'usuari.
	- Apartat Informació per a que els adults puguin guiar els menuts les primeres vegades que usin l'aplicació.
	- Opció de registrar nous usuaris i llistat d'usuaris registrats.
	- Possibilitat de tornar a jugar al mateix joc una vegada acabat amb la mateixa o un altra dificultat.
	- Pantalles amb una presentació visual de cada joc (animació que mostra com jugar al joc). Aquesta pantalla es mostrarà la primera vegada que un nou usuari jugui i després romandrà oculta. L'usuari pot activar-la en qualsevol moment prement una icona des de la pantalla joc.
	- Música a l'aplicació: una melodia particular per a cada joc i una melodia genèrica per a les altres pantalles.
	- Sorolls i efectes sonors tant als jocs com a les altres pantalles.
	- Opció d'activar i desactivar l'audio.

# **Capítol 3: Disseny i usabilitat**

## **1. Arquitectura general de l'aplicació: Mapa de navegació**

A continuació es mostra el mapa de navegació de l'aplicació Juga i Aprèn. Com es pot veure l'aplicació té 6 nivells de pantalles agrupades en 4 blocs: pantalla adults, pantalla principal, pantalles d'opció i pantalles de joc (aquest últim bloc conté 3 nivells).

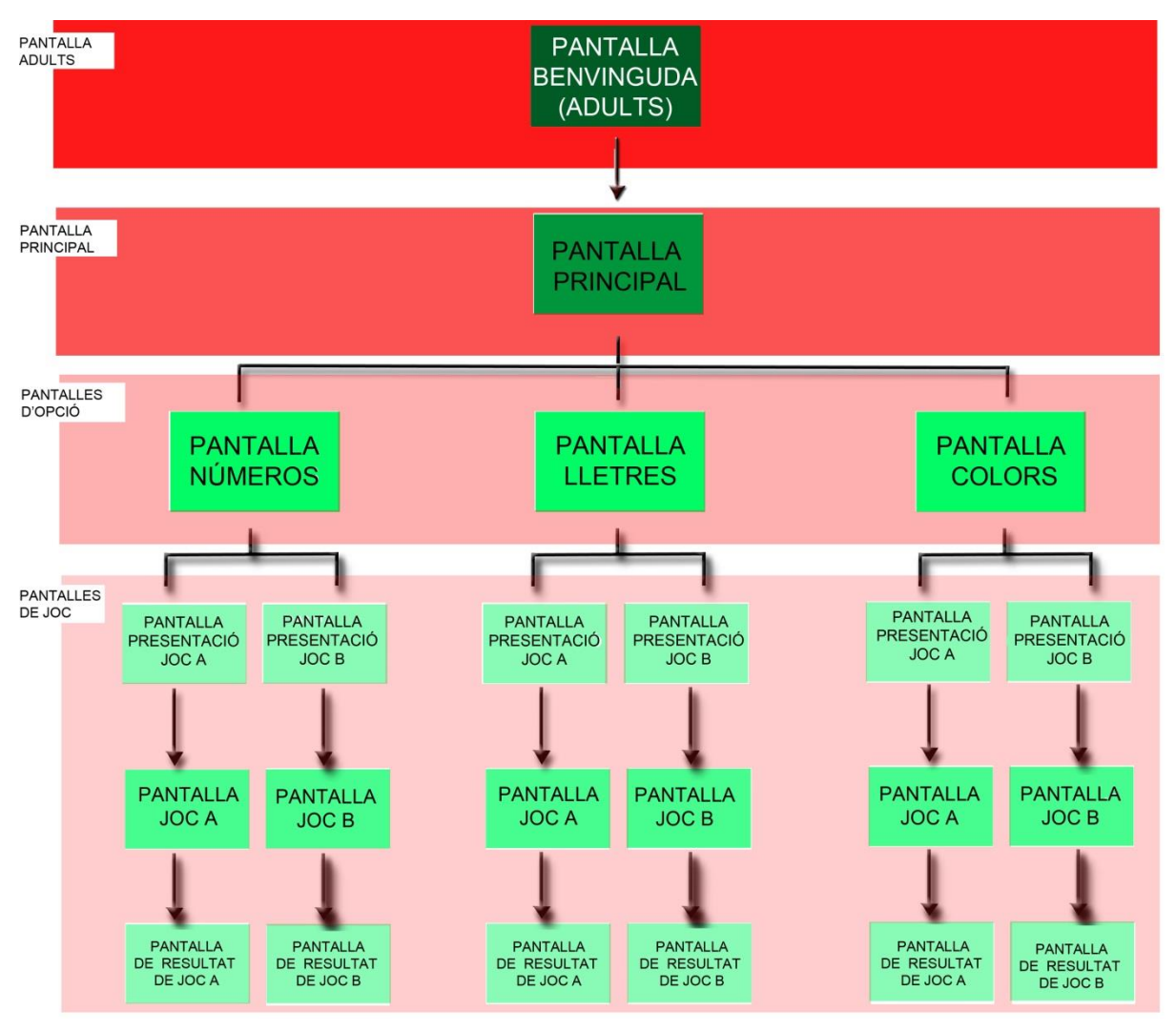

Figura 1. Mapa de navegació de l'aplicació

## **2. Arquitectura de la informació: Esbossos i contingut de les pantalles**

- **PANTALLA BENVINGUDA (ADULT):** Pantalla que l'usuari es troba quan engega l'aplicació per primera vegada i a la qual sols es pot accedir des de la pantalla principal. Aquesta pantalla està dirigida als adults per a que configuren el joc per als nens. En aquesta pantalla es registra un usuari i s'escull el nivell de dificultat dels jocs per a que comenci a jugar. Conté:
	- 1. Nom i logotip de l'aplicació
	- 2. Botó informació (apareix una pestanya amb informació escrita sobre l'aplicació dirigida als adults)
	- 3. Botó per introduir el nom de l'usuari (en polsar sobre aquesta apareix un teclat qwerty)
	- 4. Botó de selecció del nivell apropiat per a l'usuari
	- 5. Botó desplegable amb el llistat d'usuaris
	- 6. Botó d'acord (per seguir endavant i anar al contingut)

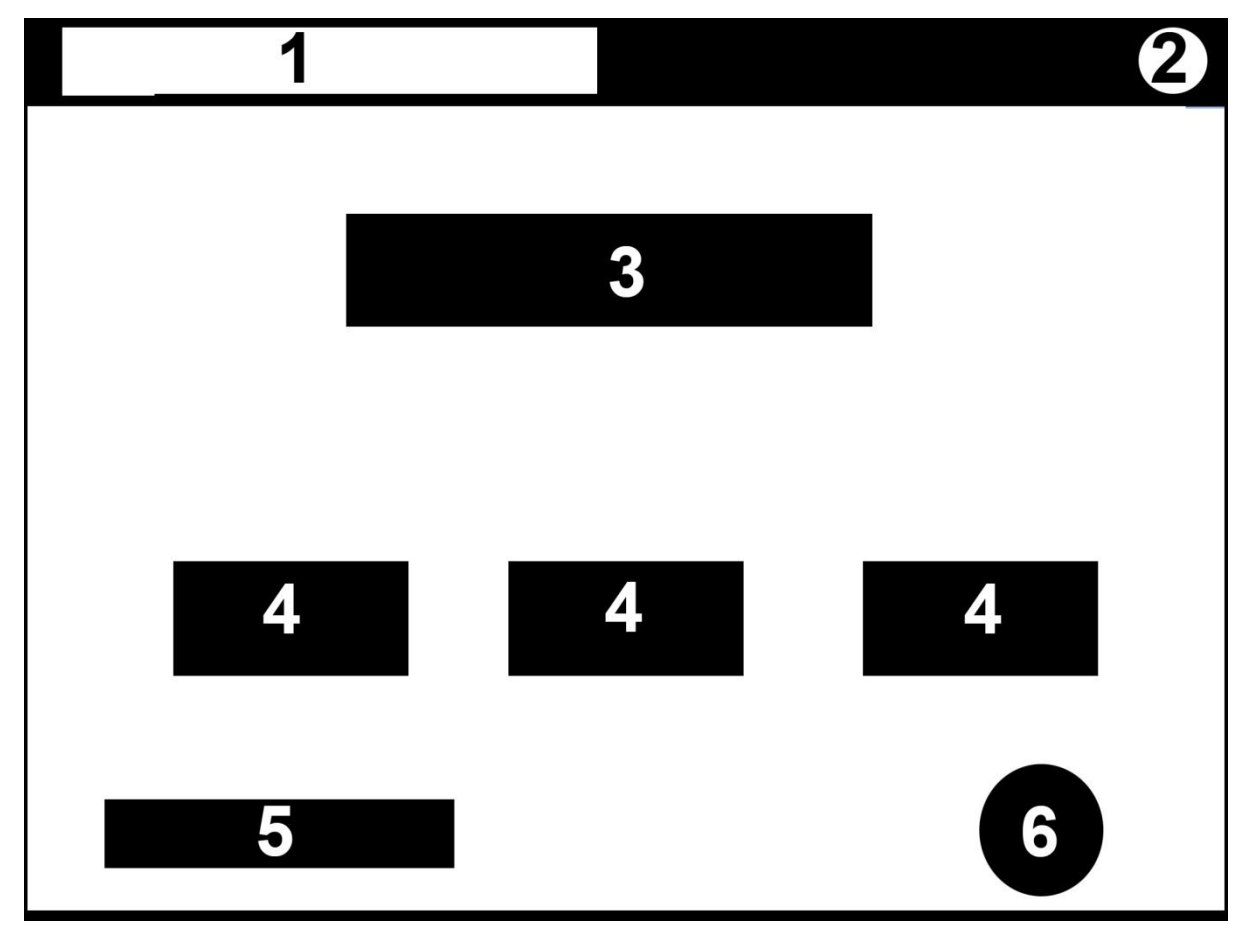

Figura 2. Esbós pantalla benvinguda (adults)

- **PANTALLA PRINCIPAL:** Pantalla principal que l'usuari registrat es troba quan engega l'aplicació. En aquesta pantalla apareix el nom de l'usuari i és des d'on es selecciona l'opció a la qual es vol jugar (números, lletres o colors). Conté:
	- 1. Nom i logotip de l'aplicació
	- 2. Botó usuari (des d'on es pot accedir a la pantalla adult)
	- 3. Nom de l'usuari registrat
	- 4. Selecció de l'opció de joc (números, lletres o colors)
	- 5. Audio on/off

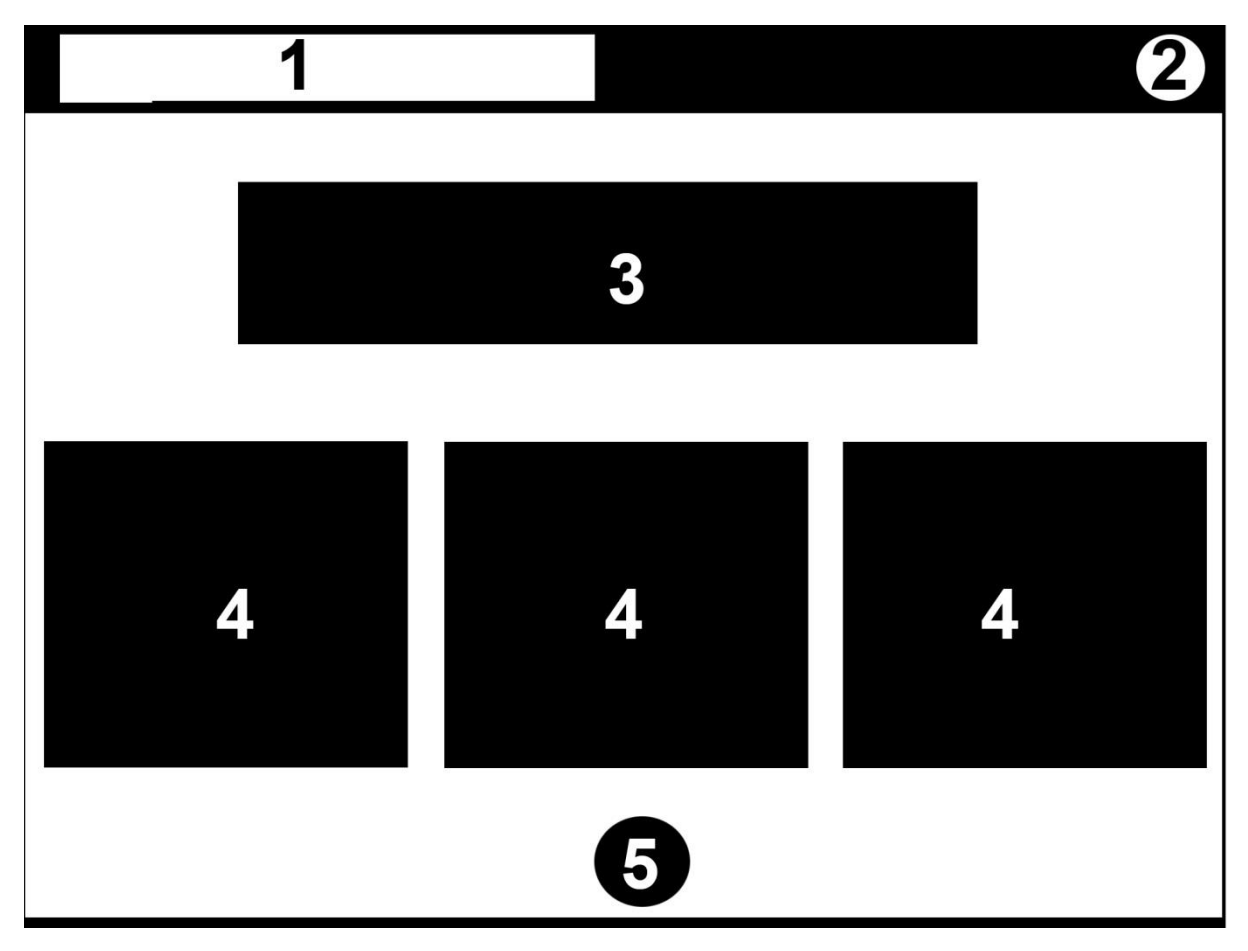

Figura 3. Esbós pantalla principal

- **PANTALLES D'OPCIÓ: LLETRES, NÚMEROS I COLORS:** A aquestes pantalles l'usuari pot elegir entre 2 jocs diferents on es faran servir les lletres. Contenen:
	- 1. Nom i logotip de l'aplicació
	- 2. Nom de l'opció (Lletres, Números o Colors)
	- 3. Opció selecció del joc A
	- 4. Opció selecció del joc B
	- 5. Audio on/off
	- 6. Botó Enrere (porta directament a la pantalla principal)
	- 7. Personatge de l'opció

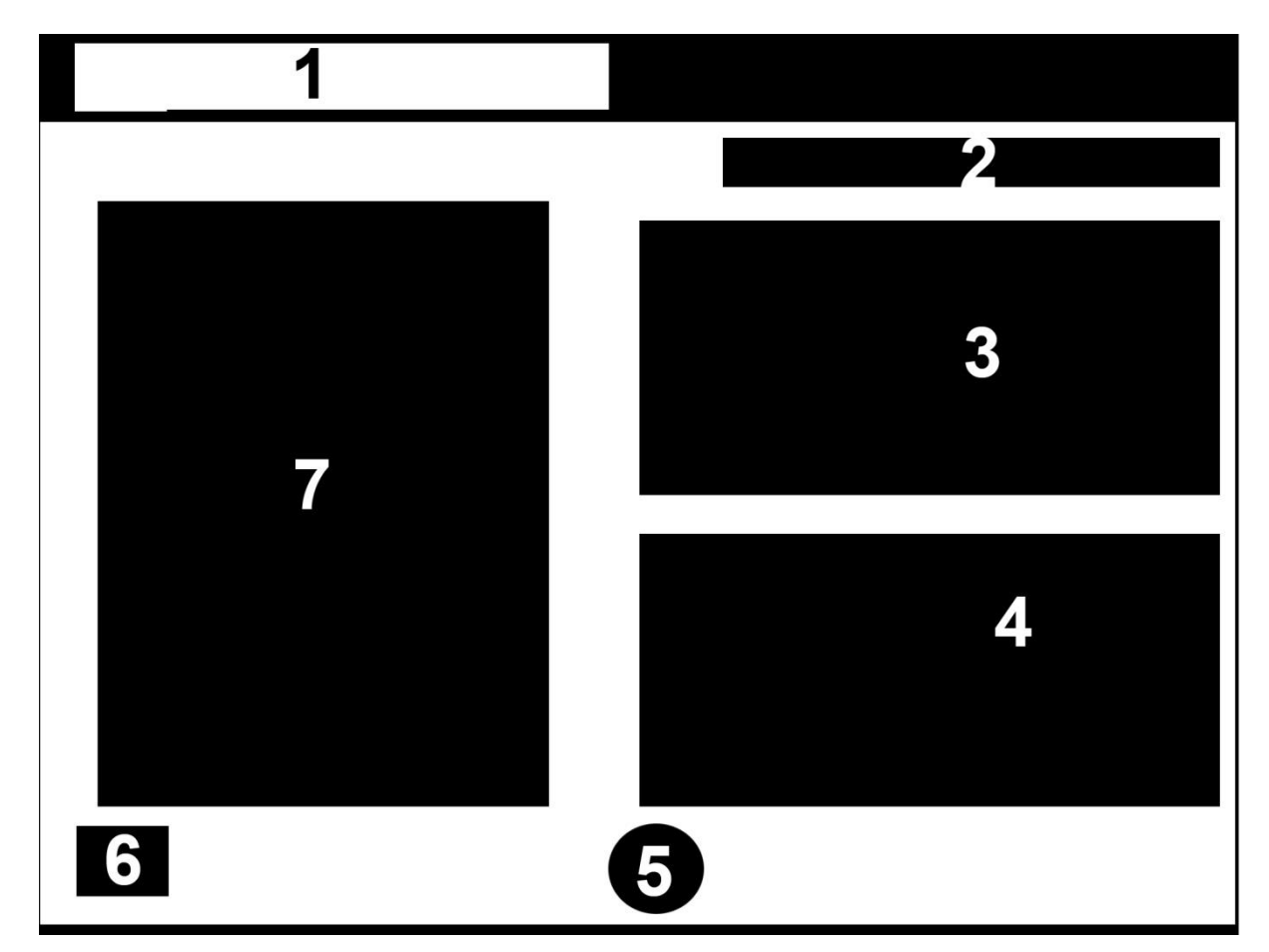

Figura 4. Esbós pantalles d'opció.

- **PANTALLES DE PRESENTACIÓ DE JOC:** Pantalles on es presenta a l'usuari el joc elegit. Contenen:
	- 1. Nom del joc
	- 2. Vídeo/animació flash que mostra com es juga al joc
	- 3. Boto d'acord
	- 4. Botó enrere (desplega una pestanya des d'on es pot accedir a la pantalla principal i, depenent a quin joc estiguis, a la pantalla opció lletres, pantalla opció números o pantalla opció colors).
	- 5. Audio on/off
	- 6. Personatge de l'opció
	- 7. Text d'introducció al joc

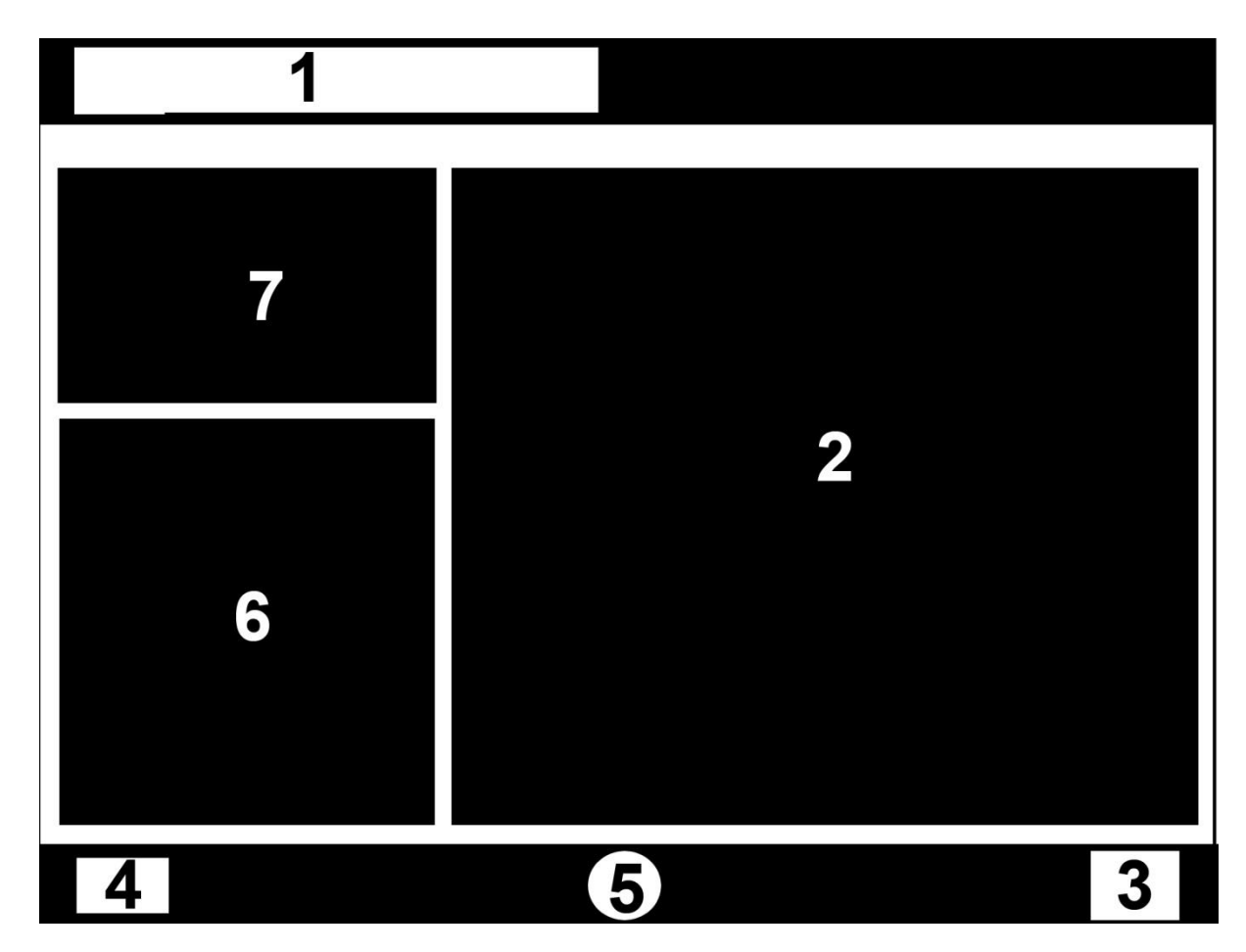

Figura 5. Esbós pantalles presentació de joc.

- **PANTALLES DE JOC:** Pantalles on l'usuari juga al joc elegit depenent del nivell elegit a la pantalla principal i de l'opció escollida Conté:
	- 1. Nom del joc
	- 2. Escenari del joc seleccionat
	- 3. Botó enrere (desplega una pestanya des d'on es pot accedir a la pantalla principal i, depenent a quin joc estiguis, a la pantalla opció lletres, pantalla opció números o pantalla opció colors).
	- 4. Botó presentació (per anar a la pantalla de presentació del joc i veure el vídeo de presentació del joc sempre que es desitgi).
	- 5. Audio on/off
	- 6. Boto play/pause (als jocs amb compte enrere).

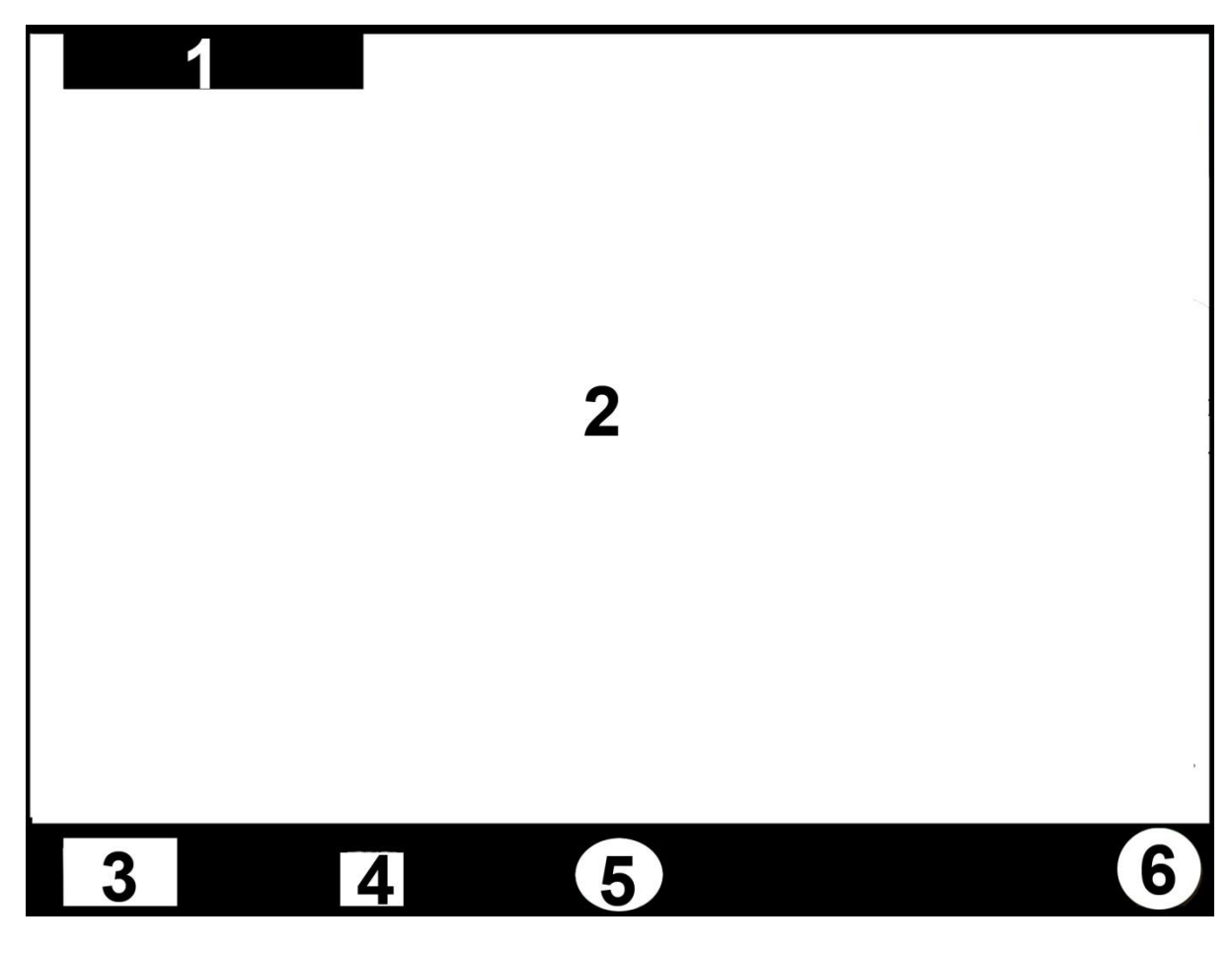

Figura 6. Esbós pantalles de joc.

- **PANTALLES DE RESULTAT DEL JOC:** Pantalles amb els resultats una vegada acabat el joc. Conté:
	- 1. Animació del personatge de l'opció
	- 2. Quadre de diàleg amb una felicitació
	- 3. Boto tornar a jugar (amb l'opció de jugar amb diferents nivells de dificultat)
	- 4. Botó enrere (desplega una pestanya des d'on es pot accedir a les pantalles: pantalla principal, pantalla opció lletres, pantalla opció números i pantalla opció colors).
	- 5. Audio on/off

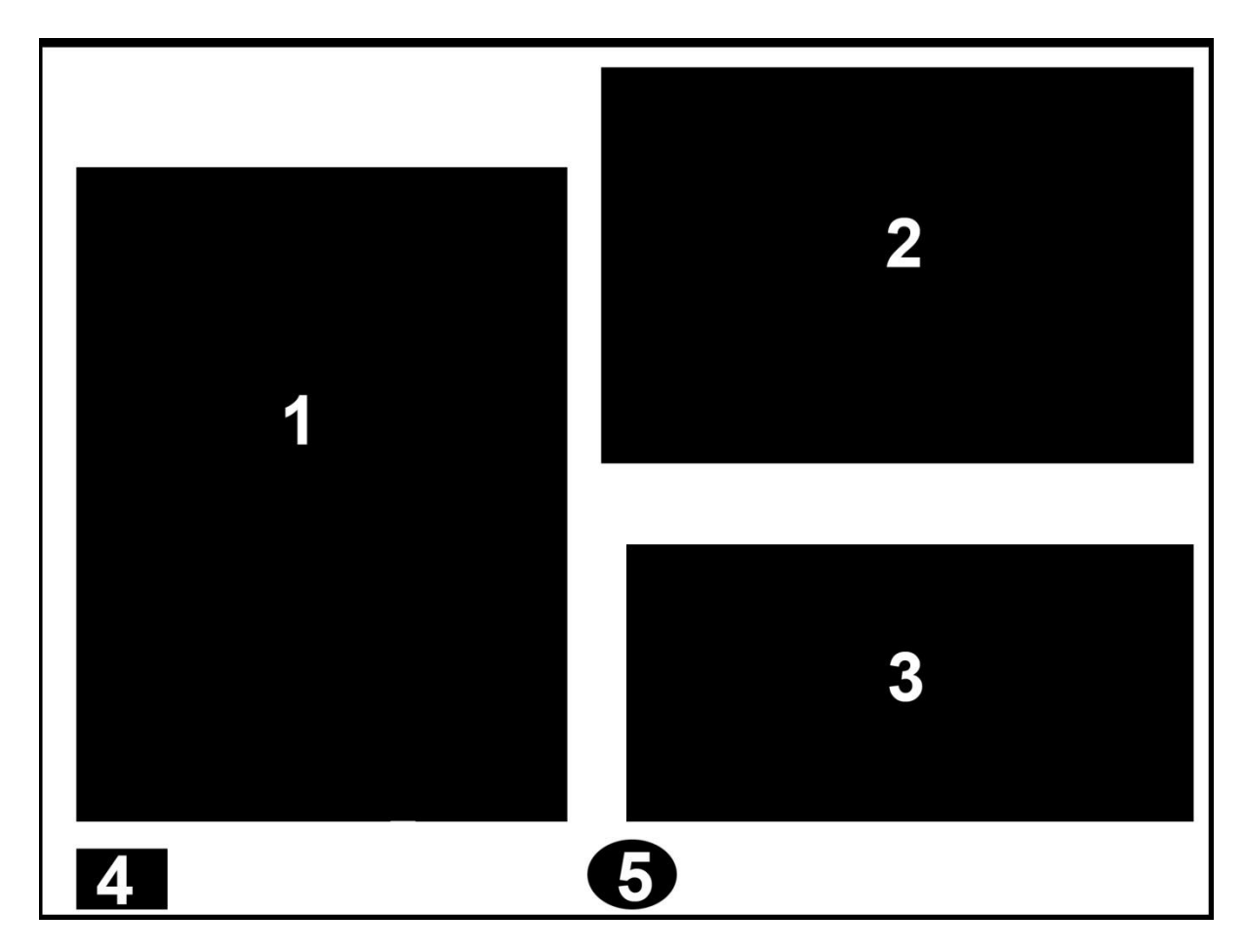

Figura 7. Esbós pantalles de resultat de joc.

## **3. Disseny gràfic de la interfície**

Per veure els següent elements gràfics un per un i en major resolució i detall consultar l'arxiu adjunt: *Annex2\_interficie\_gràfica*

#### *3.1 Logotip i nom de l'aplicació*

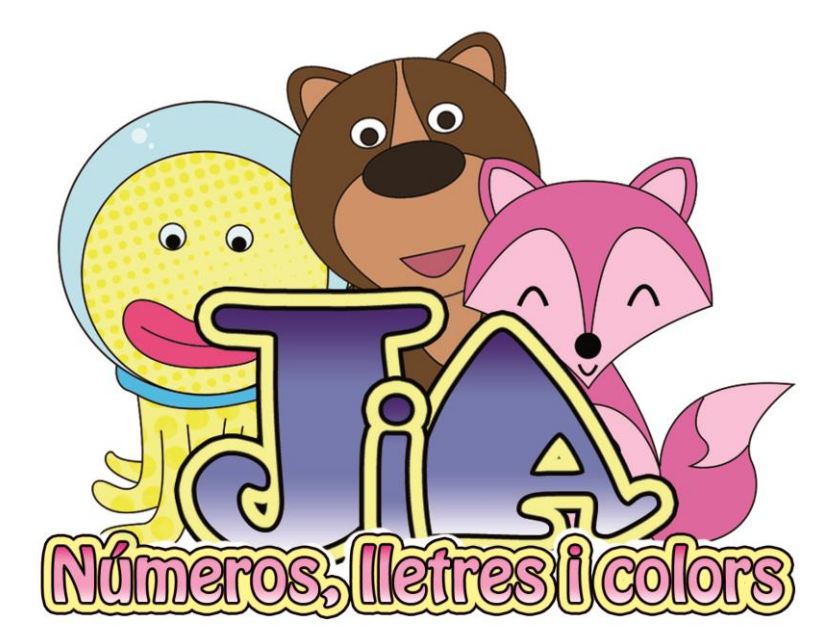

Figura 8. Logotip de l'aplicació

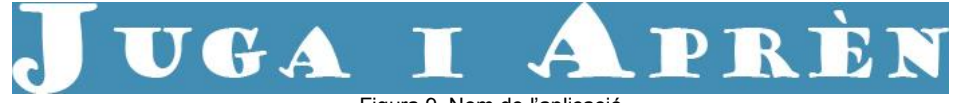

Figura 9. Nom de l'aplicació

*3.2 Menús, icones i botons.*

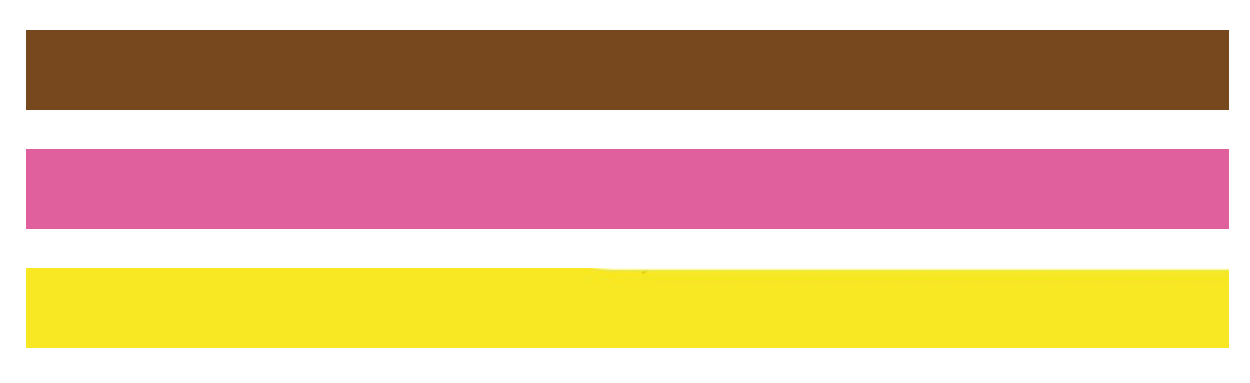

Figura 10. Barres inferiors

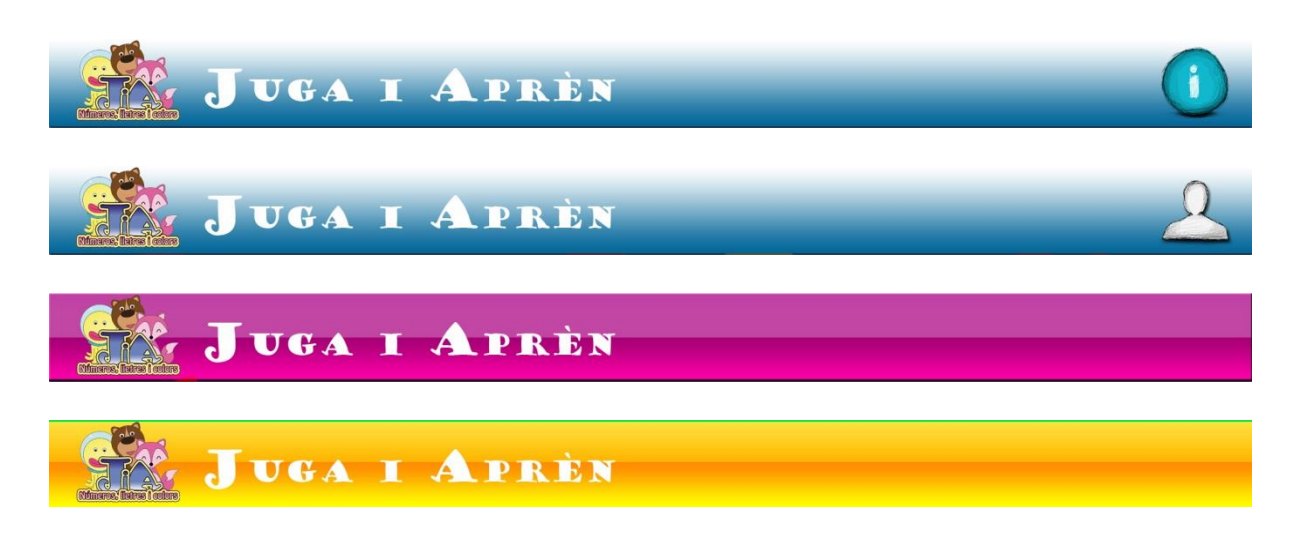

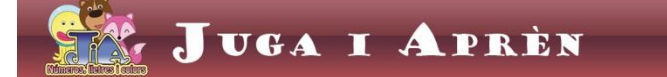

Figura 11. Barres superiors

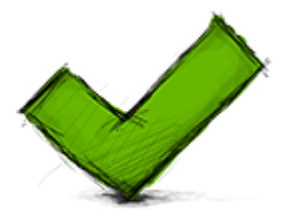

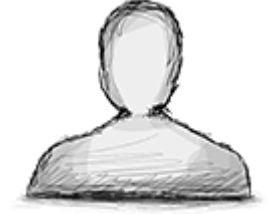

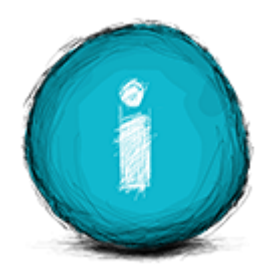

Figura 12. Botó d'acord Figura 13. Botó usuari Figura 14. Botó informació

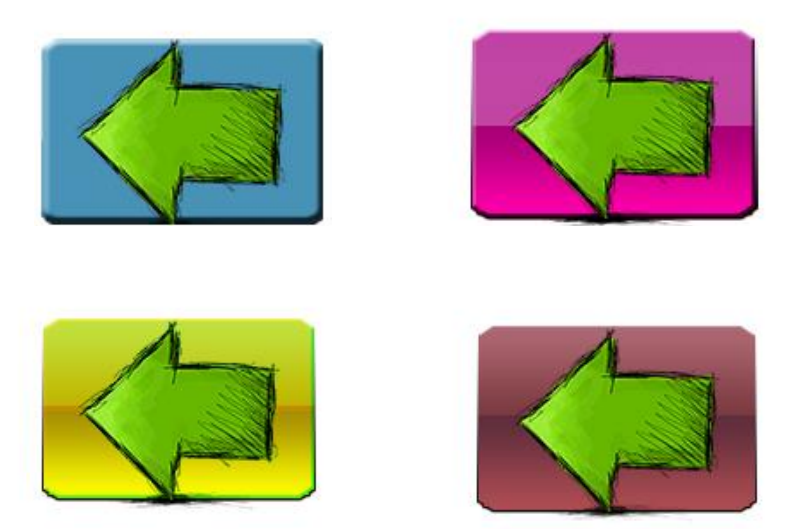

Figura 15. Botons enrere

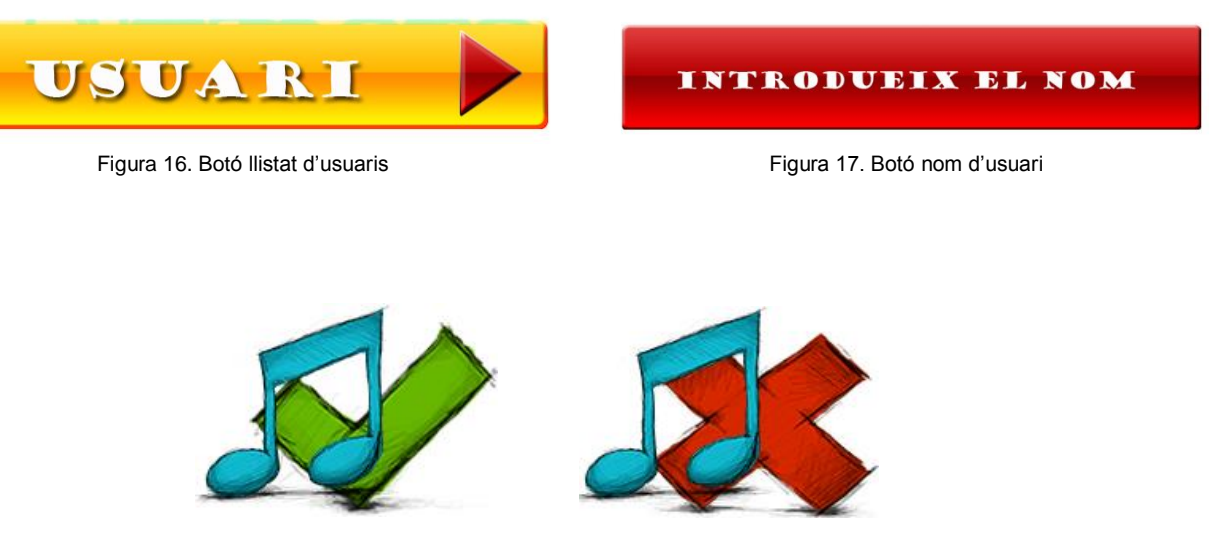

Figura 18. Botons de música on i música off

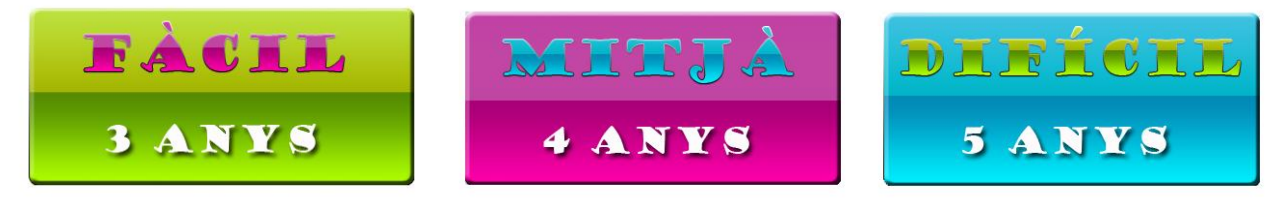

Figura 19. Botons de nivell

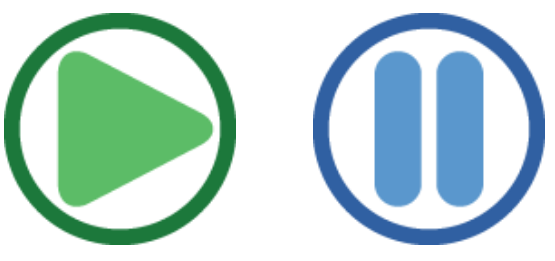

Figura 20. Botons play i pause

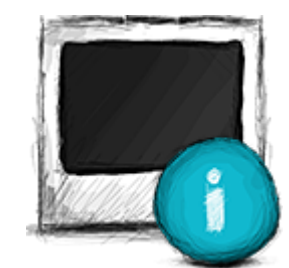

Figura 21. Botó presentació

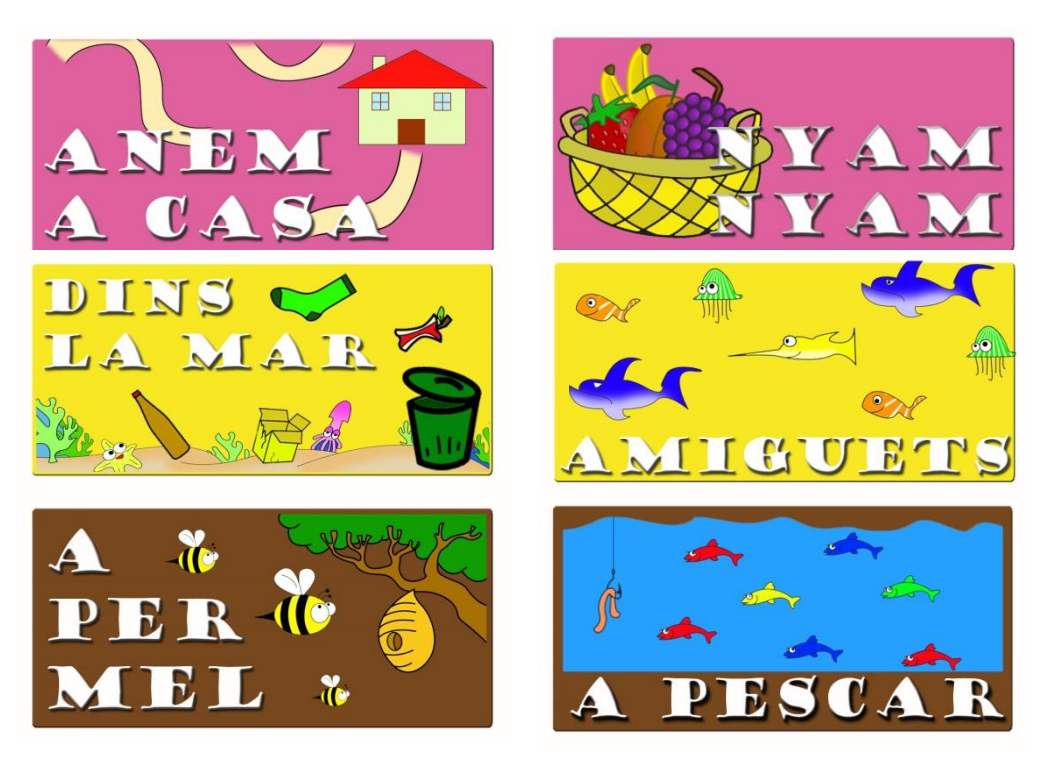

Figura 22. Botons de selecció de joc

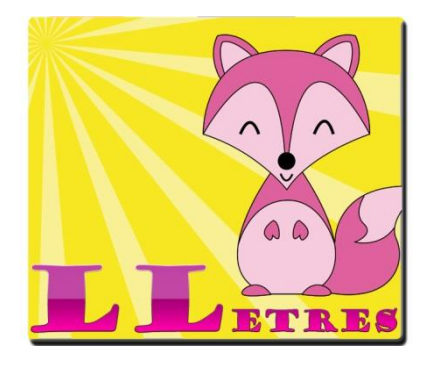

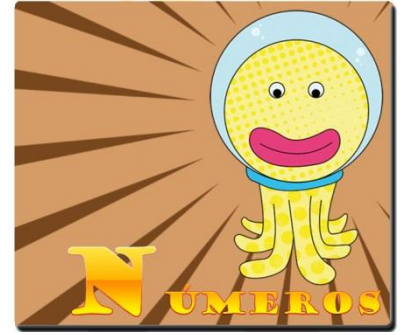

Figura 23. Botons de selecció d'opció

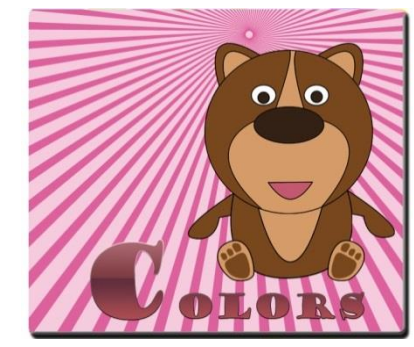

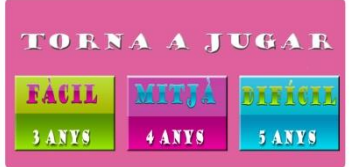

| TORNA A JUGAR |        |               |  |
|---------------|--------|---------------|--|
| <b>FACIL</b>  |        |               |  |
| 3 ANYS        | 4 ANYS | <b>5 ANYS</b> |  |

**TORNA A JUGAR** FACIL AFÍCA 3 ANYS 4 ANYS 5 ANYS

Figura 24. Botons de tornar a jugar

#### *3.3 Ilustracions*

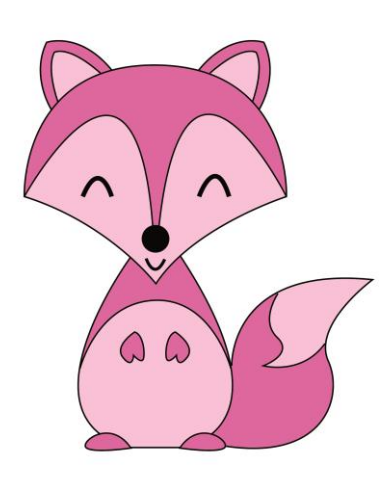

Figura 25. Rosa la Rabosa **Figura 26.** El Polp Pop Figura 27. L'Ós Ròs

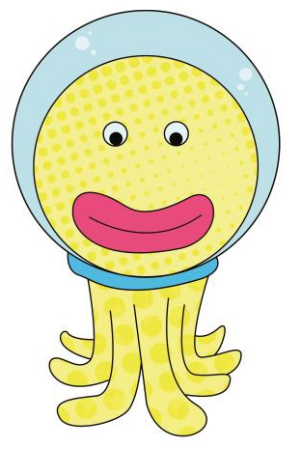

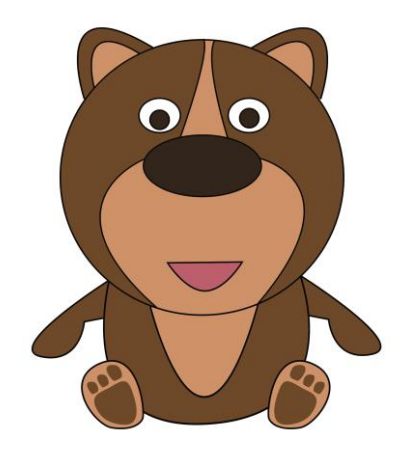

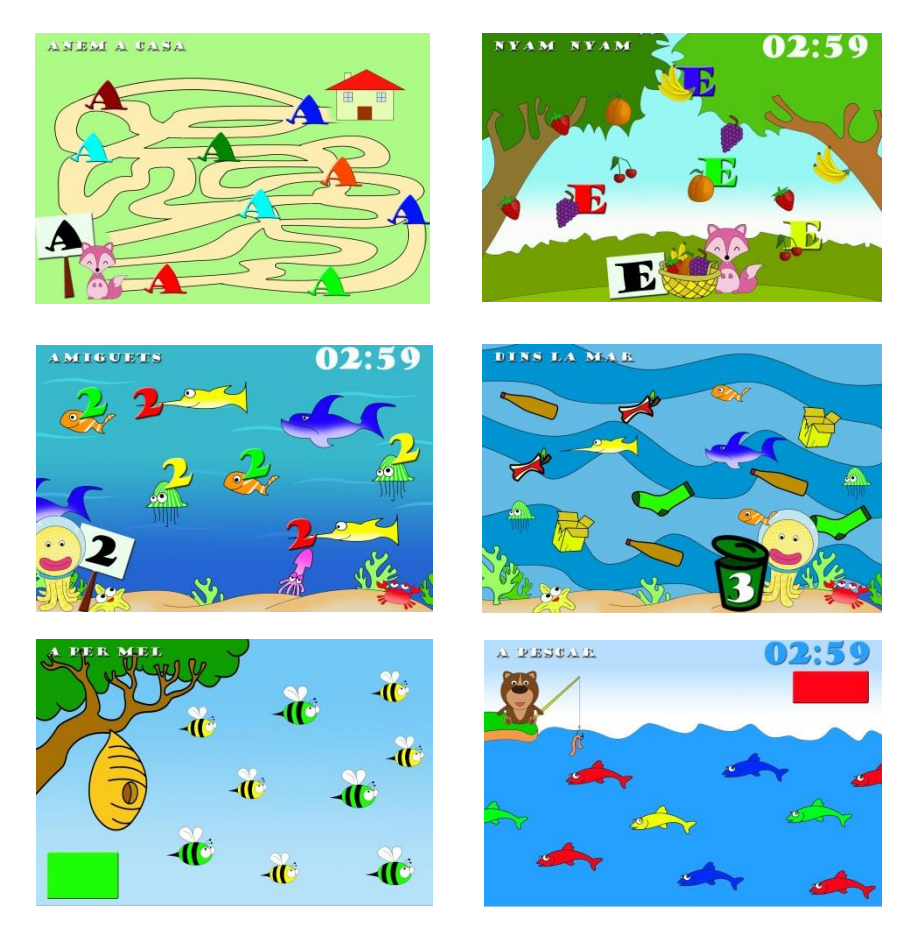

Figura 28. Escenaris dels jocs

![](_page_38_Picture_1.jpeg)

Figura 29. Elements gràfics dels jocs

#### *3.4 Animacions*

Per visualitzar les animacions de l'aplicació consultar la carpeta *animacions* de l'arxiu adjunt *Annex2\_interfície\_gràfica* .

Es tracta d'un total de 9 animacions (6 mostren com es juga a cada joc a la pantalla Presentació de Joc i les altres 3 són una petita animació del personatge a la pantalla Resultat de Joc).

#### *3.5 Text*

Per visualitzar tots els textos que apareixen a l'aplicació consultar la carpeta *text\_apartats* de l'arxiu adjunt *Annex2\_interfície\_gràfica* .

#### *3.6 Pantalles*

A continuació es mostra una petita representació de les pantalles dissenyades per a l'aplicació Juga i Aprèn. Es tracta d'exemples de les principals pantalles ja que s'ha cregut convinent no incloure-les totes (són un total de 78 pantalles i haurien allargat massa el present document). Per visualitzar el total de les pantalles, a la seva mida i resolució original, consultar la carpeta *pantalles* de l'arxiu adjunt *Annex2\_interfície\_gràfica* .

![](_page_39_Picture_3.jpeg)

Figura 30. Pantalla Adults o de benvinguda

![](_page_39_Picture_5.jpeg)

Figura 31. Pantalla Principal

![](_page_40_Figure_1.jpeg)

Figura 32. Pantalla d'opció: Lletres

#### DINS LA MAR

![](_page_40_Picture_4.jpeg)

Figura 33. Pantalla Presentació de Joc: Números

![](_page_41_Figure_1.jpeg)

Figura 34. Pantalla de Joc: Colors (A per mèl)

![](_page_41_Figure_3.jpeg)

Figura 35. Pantalla de Joc: Lletres (Nyam Nyam)

![](_page_42_Picture_1.jpeg)

Figura 36. Pantalla de Resultat de Joc: Números (Dins la mar)

![](_page_42_Picture_3.jpeg)

Figura 37. Pantalla Tornar enrere: Colors (Joc A pescar)

# **Capítol 4: Implementació**

### **1. Requisits d'instal·lació**

Per poder visualitzar el prototip interactiu i navegar per ell, serà necessària la instal·lació del programari Justinmind Prototyper Free versió 5.6.1 o superior.

### **2. Instruccions d'instal·lació**

- 1. Per instal·lar el Justinmind Prototyper Free versió 5.6.1 o superior és necessari visitar la pàgina web<http://www.justinmind.com/download?home> . Clicant sobre l'anterior link s'arribarà a una pàgina on s'iniciarà automàticament la descàrrega. En cas de no iniciar-se pot fer-se manualment a la mateixa pàgina indicant si la descàrrega serà per a Mac o Windows.
- 2. Una vegada descarregat l'arxiu .exe a l'ordinador tan sols s'ha d'obrir i seguir les instruccions d'instal·lació.

## **3. Instruccions d'ús.**

Una vegada instal·lat el Justinmind Prototyper Free s'ha d'obrir l'arxiu adjunt *Annex3\_prototip\_interactiu* . Quan l'arxiu estigui obert s'ha clicar amb el ratolí a la pestanya "Simulate". Automàticament apareixerà una finestra nova amb el prototip interactiu i ja es podrà navegar per ell.

# **Capítol 5: Demostració**

## **1. Prototips**

Al procés de desenvolupament del projecte s'han fet dos tipus de prototips: prototips bàsics i un prototip interactiu.

#### *1.1 Prototips bàsics*

Són el resultat final del disseny gràfic de les pantalles. Com s'ha dit en un apartat anterior (3.6 pantalles), es tracta del prototip de 78 pantalles (les que formen el prototip interactiu). Per motius d'extensió i redundància amb l'apartat anterior no s'inclouen imatges dels mateixos al següent punt. Es poden consultar tots el prototips amb la seva mida i resolució original a la carpeta *pantalles* de l'arxiu adjunt *Annex2\_interfície\_gràfica* .

#### *1.2 Prototip interactiu*

Es tracta del prototip interactiu i navegable de l'aplicació Juga i Aprèn, mitjançant el qual es pot navegar entre les diferents pantalles de l'aplicació. Aquest prototip es pot consultar a l'arxiu adjunt *Annex3\_prototip\_interactiu*.

Cal esmentar que al present prototip interactiu no es pot jugar a cap joc encara ja que açò sols és possible una vegada programada l'aplicació. També cal dir, que per reduir el número de pantalles i fer la demostració més senzilla tan sols s'ha duplicat la pantalla principal per a l'opció audio on i audio off.

#### *1.3 Vídeo demostratiu del prototip interactiu*

Es tracta del vídeo demostratiu del prototip interactiu en el qual l'autor exemplifica visualment la interacció amb el prototip i esmenta verbalment les seves principals característiques. Aquest vídeo es pot visualitzar a l'arxiu adjunt *Annex4\_video\_demostratiu* .

## **2. Tests**

Per provar la usabilitat de l'aplicació s'han fet proves amb usuaris i clients potencials de l'aplicació. En aquest cas amb un nen i una nena de 4 anys i amb 2 adults, un pare de 33 anys i una mare de 32 anys.

Les proves han consistit en navegar sols per el prototip interactiu de l'aplicació mentre l'autor els observava per descobrir així si el prototip era navegable, intuïtiu i senzill.

Els resultats han estat positius ja que els adults no han tingut cap problema al navegar pel prototip. Els més menuts en canvi han necessitat l'acompanyament d'un adult la primera vegada que navegaven pel prototip però les altres vegades han sabut desenvolupar-se sols sense cap problema a destacar (al tercer intent ja ho feien amb total fluïdesa).

# **Capítol 6: Conclusions i línies de futur**

## **1. Conclusions**

En general, tot i suposar un gran esforç, el desenvolupament i resultat del projecte ha estat satisfactori. S'han assolit el objectius principals tot i que hauria sigut del gust de l'autor aprofundir una mica més en la planificació de la promoció i distribució de l'aplicació però per motius intrínsecs al mateix projecte, però també personals i de treball ha estat impossible.

Entre les principals lliçons i objectius assolits en aquest projecte cal destacar en primer lloc el fet de treballar en el marc del desenvolupament d'un projecte multimèdia, seguint una planificació pautada i unes fites establides. També ha estat molt productiu tota la investigació prèvia a la conceptualització del producte a desenvolupar així com assabentar-se del potencial dels jocs per al desenvolupament cognitiu dels més menuts.

D'altra banda, ha estat molt interessant adonar-se de com un projecte multimèdia d'aquest tipus té "vida pròpia", ja que conforme avança el projecte aquest va creixent i abraçant més coses (conceptes, noves funcionalitats, interrelació entre element, etc.). El treball inicial previst i l'abast inicial establert ha anat creixent a mesura que s'anaven desenvolupant funcionalitats, dissenyant pantalles i relacionant elements de la interfície.

El més positiu ha estat que l'objectiu principal, aconseguir un prototip interactiu navegable de l'aplicació, s'ha dut a terme amb èxit ja que a més s'ha aconseguit una aplicació navegable, senzilla i intuïtiva, que incloïa tots els elements previstos inicialment (si bé es cert que aquests han portat molta més feina de la inicialment planificada). D'altra banda, tots els resultats obtinguts no han del tot satisfactoris, ja que per a la planificació de la promoció i la comercialització de l'aplicació no s'ha pogut dedicar tot el temps desitjat i s'ha hagut de deixar en unes directrius bàsiques (veure l'arxiu adjunt *Annex5\_pla\_promocio\_comercialitzacio* ).

Durant el procés d'execució del projecte s'han mantes els objectius inicials establerts encara que, arrel a les propostes del consultor, han hagut una sèrie de canvis i correccions que han modificat lleugerament l'estructura i disseny de l'aplicació. Després de consultar amb Mª José Crespo Negro (assessora pedagògica del projecte) les propostes del consultor del projecte es va decidir fer els següents canvis:

- incloure a l'aplicació una pantalla dirigida als adults en la qual aquests configuren l'aplicació per a que l'empren els nens. Aquesta pantalla roman amagada quan el nen o nena en qüestió utilitzi l'aplicació i sols es pot accedir a ella des de la pantalla principal quan un adult desitgi afegir un nou usuari o canviar el que hi ha en eixe moment.

- incloure a la pantalla resultat del joc l'opció de tornar a jugar al mateix joc amb un altre nivell de dificultat (ja que és cert que tots els nens no tenen les mateixes capacitats a la mateixa edat i és molt recomanable que explotin al màxim el seu potencial).
- a la pantalla principal s'ha substituït la opció d'elegir l'edat i el nivell per un text on apareix el nom de l'usuari. L'opció de l'edat i el nivell ara apareix en la pantalla adults per a que siguin els major qui l'elegeixin.
- totes les pantalles tenen l'opció de tornar a la pantalla principal
- s'ha limitat l'aparició del botó informació solament a la pantalla adults de l'aplicació
- tan sols hi han 3 dels 6 jocs (un per cada opció) amb temps i per tant botó de play/pause
- el logotip i nom de l'aplicació tan sols apareix en la pantalla adults, la pantalla principal i les pantalles d'opció.

Quant a la planificació inicial, s'ha seguit amb bastant cura tot i que s'ha hagut de modificar en més d'una ocasió ja que han sorgit tasques noves i altres existents s'han inclòs dins d'altres fites. El projecte, ha variat una mica sobre el cronograma establert, ja que per diferents canvis i incidències explicades anteriorment s'ha retardat bastant la feina i per tant no s'han respectat del tot les fites programades. Per exemple, l'apartat 4.6 Pantalles (diagrama de Gannt) estava previst incloure'l a la següent tasca del projecte (5. Prototipatge final), però s'ha cregut convinent incloure'l a aquesta tasca ja que es tracta d'una síntesi de tots els dissenys anteriors (logotip i nom, icones i botons, il·lustracions, animacions i text), el tot que tots aquests formen i que sense les pantalles no es podria apreciar bé.

Però res d'açò ha afectat al resultat principal del projecte, el prototip interactiu de l'app, encara que el resultat de la planificació de la promoció i comercialització sí que s'ha vist una mica afectada. Per això, ja que l'objectiu principal s'ha assolit, es pot catalogar el resultat del projecte com a bastant satisfactori a opinió de l'autor.

### **2. Línies de futur**

El resultat del projecte i l'objectiu de la seva futura comercialització deixa un ampli ventall d'accions i millores a realitzar a l'aplicació Juga i Aprèn. Per poder llançar un producte com aquest al mercat amb garanties és necessari millorar certs aspectes actuals i desenvolupar-ne nous.

En primer lloc s'han d'acabar d'incloure elements que al prototip interactiu s'han obviat, com la música i el so.

Una vegada tots els elements estiguin disponibles és requisit indispensable programar l'aplicació i provar el seu funcionament i usabilitat mitjançant nombrosos tests amb usuaris reals de la mateixa.

A continuació, una vegada programada i operativa l'aplicació, s'han de millorar els plans de comunicació i comercialització de l'aplicació i adequar-los a la realitat present en eixe moment (pressupost i mitjans), i buscar vies de finançament si cal.

Una vegada l'aplicació al mercat cal seguir la seva evolució al mateix i fer-hi millores i actualitzacions. Entre les millores previstes està que l'aplicació estigui disponible en castellà i anglès també. Entre altres actualitzacions podrien estar incloure algun joc, modificar i ampliar els existents més i/o incloure altre tipus de contingut educatiu. Tot en vista de tenir al mercat una aplicació el més completa i atractiva possible per a l'usuari.

# **Bibliografia**

**Asorey Zorraquino, E. y Gil Alejandre, J.** (Novembre de 2009) "El placer de usar las TIC en el aula de Infantil".

**Cabanes Amorós, P**. (Novembre de 2011) "La importancia del juego en la educación infantil"

**Cánovas, G.; García de Pablo, A.; Oliaga, A.; Aboy, I.** (Gener de 2014) "Menores de Edad y Conectividad Móvil en España: Tablets y Smartphones".

**Clarisó, R**. (2013) "Introducció al treball final". Apunts de la Universitat Oberta de Catalunya.

**Rodríguez, J. R.** (2013) "El treball final com a projecte". Apunts de la Universitat Oberta de Catalunya.

**Rodríguez, J. R.** (2013) "La gestió del projecte al llarg del treball final". Apunts de la Universitat Oberta de Catalunya.

**Rogers, Y.; Sharp, H.; Preece, J**. (2011) "Interaction Design. Beyond human-computer interaction"

**Sáenz, N.; Vidal, R.** (2008) "Redacció de textos cientificotècnics". A: Treball final de carrera. Pérez, A.; Bataller, A.; Beneito, R.; Sáenz, N.; Vidal, R. Apunts de la Universitat Oberta de Catalunya.

**Santos Arévalo, M.** (Octubre de 2009) "Las TIC en la educación".

#### **WEBGRAFIA:**

EDUAPS: http://www.eduapps.es/categoria.php?cat=1

#### WIKIPEDIA:

- http://es.wikipedia.org/wiki/Donald\_Woods\_Winnicott http://es.wikipedia.org/wiki/George\_H.\_Mead http://es.wikipedia.org/wiki/Jean\_Piaget http://es.wikipedia.org/wiki/Jerome\_Bruner http://es.wikipedia.org/wiki/Lev\_Vygotski http://es.wikipedia.org/wiki/The\_Game\_(juego)
- G. PLAY: https://play.google.com/store/apps

## **Annexos**

#### **Annex 1: Diagrama de Gantt**

Consultar l'arxiu adjunt: *Annex1\_diagramagantt*

Arxiu MS Project amb un Diagrama de Gantt corresponent a la planificació del projecte i les seves fites i lliurables.

### **Annex 2: Interfície Gràfica**

Consultar l'arxiu adjunt: *Annex2\_interficie\_gràfica*

Arxiu .zip amb una carpeta formada per diferents subcarpetes amb les imatges i arxius originals de la interfície gràfica de l'aplicació: dissenys, il·lustracions, animacions, icones, botons, les pantalles, el text i el logotip de l'aplicació. Es tracta de tots els arxius originals que es poden consultar un per un.

### **Annex 3: Prototip interactiu**

Consultar l'arxiu adjunt: *Annex3\_prototip\_interactiu*

Arxiu de Justinmind Prototyper que conté el prototip interactiu de l'aplicació.

#### **Annex 4: Vídeo demostratiu**

Consultar l'arxiu adjunt: *Annex4\_video\_demostratiu*

Arxiu de vídeo de Windows Media que conté un vídeo on es mostra la navegació pel prototip (es recomana escoltar-lo amb auriculars).

#### **Annex 5: Pla de promoció i comercialització de l'aplicació**

Consultar l'arxiu adjunt: *Annex5\_pla\_promoció\_comercialització*

Arxiu PDF amb informació i directrius bàsiques sobre la futura promoció i comercialització de l'aplicació Juga i Aprèn